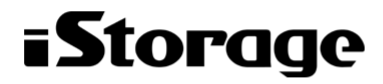

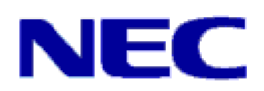

# **JobCenter Lite R16.2 <クラシックモード用リリースメモ>**

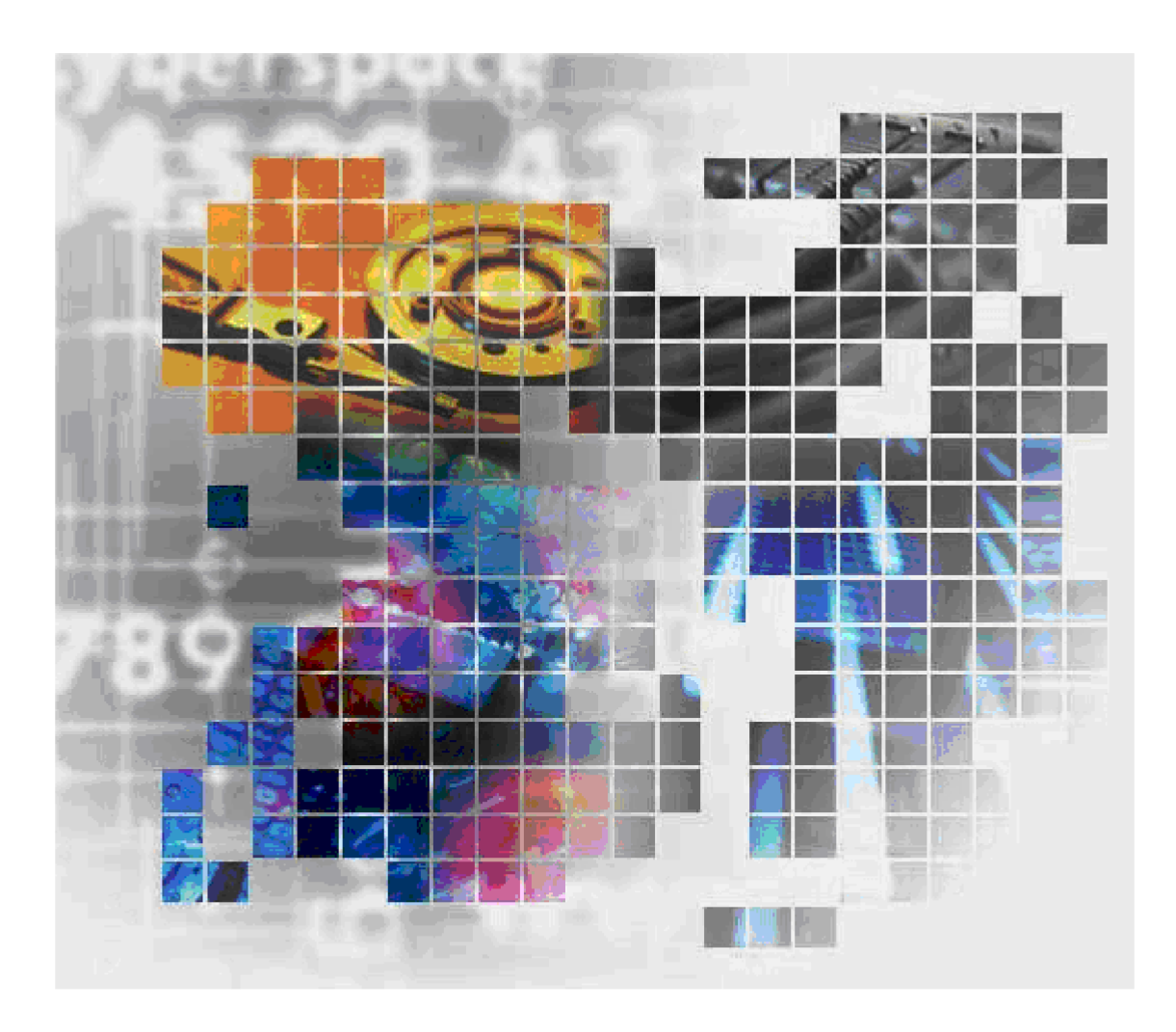

- ■Windows, Windows Server, Microsoft Azure, Microsoft Excel, Internet Explorer および Microsoft Edge は、米国 Microsoft Corporation の米国およびその他の国における登録商標または商標です。
- ■UNIX は、The Open Group が独占的にライセンスしている米国ならびにほかの国における登録商標です。
- ■HP-UX は、米国 HP Hewlett Packard Group LLC の商標です。
- ■AIX は、米国 IBM Corporation の商標です。
- ■Linux は、Linus Torvalds 氏の米国およびその他の国における登録商標または商標です。
- ■Oracle Linux, Oracle Clusterware および Java は、Oracle Corporation およびその子会社、関連会社の米 国およびその他の国における登録商標です。
- ■Red Hat は、Red Hat,Inc. の米国およびその他の国における登録商標または商標です。

■SUSE は、SUSE LLC の米国およびその他の国における登録商標または商標です。

- ■NQS は、NASA Ames Research Center のために Sterling Software 社が開発した Network Queuing System です。
- ■SAP ERP, SAP NetWeaver BW および ABAP は、SAP AG の登録商標または商標です。
- ■Amazon Web Services およびその他の AWS 商標は、Amazon.com, Inc. またはその関連会社の米国および その他の国における商標です。
- ■iPad, iPadOS および Safari は、米国およびその他の国で登録された Apple Inc. の商標です。
- ■iOS は、Apple Inc. のOS名称です。IOS は、Cisco Systems, Inc. またはその関連会社の米国およびその他の 国における商標または登録商標であり、ライセンスに基づき使用されています。
- ■Docker は、米国およびその他の国で登録された Docker, Inc. の登録商標または商標です。
- ■Firefox は、Mozilla Foundation の米国およびその他の国における商標または登録商標です。
- ■UiPath は、UiPath 社の米国およびその他の国における商標です。
- ■Box, boxロゴは、Box, Inc. の米国およびその他の国における商標または登録商標です。
- ■その他、本書に記載されているソフトウエア製品およびハードウエア製品の名称は、関係各社の登録商標ま たは商標です。
- なお、本書内では、R、TM、cの記号は省略しています。

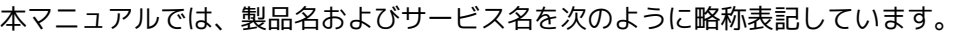

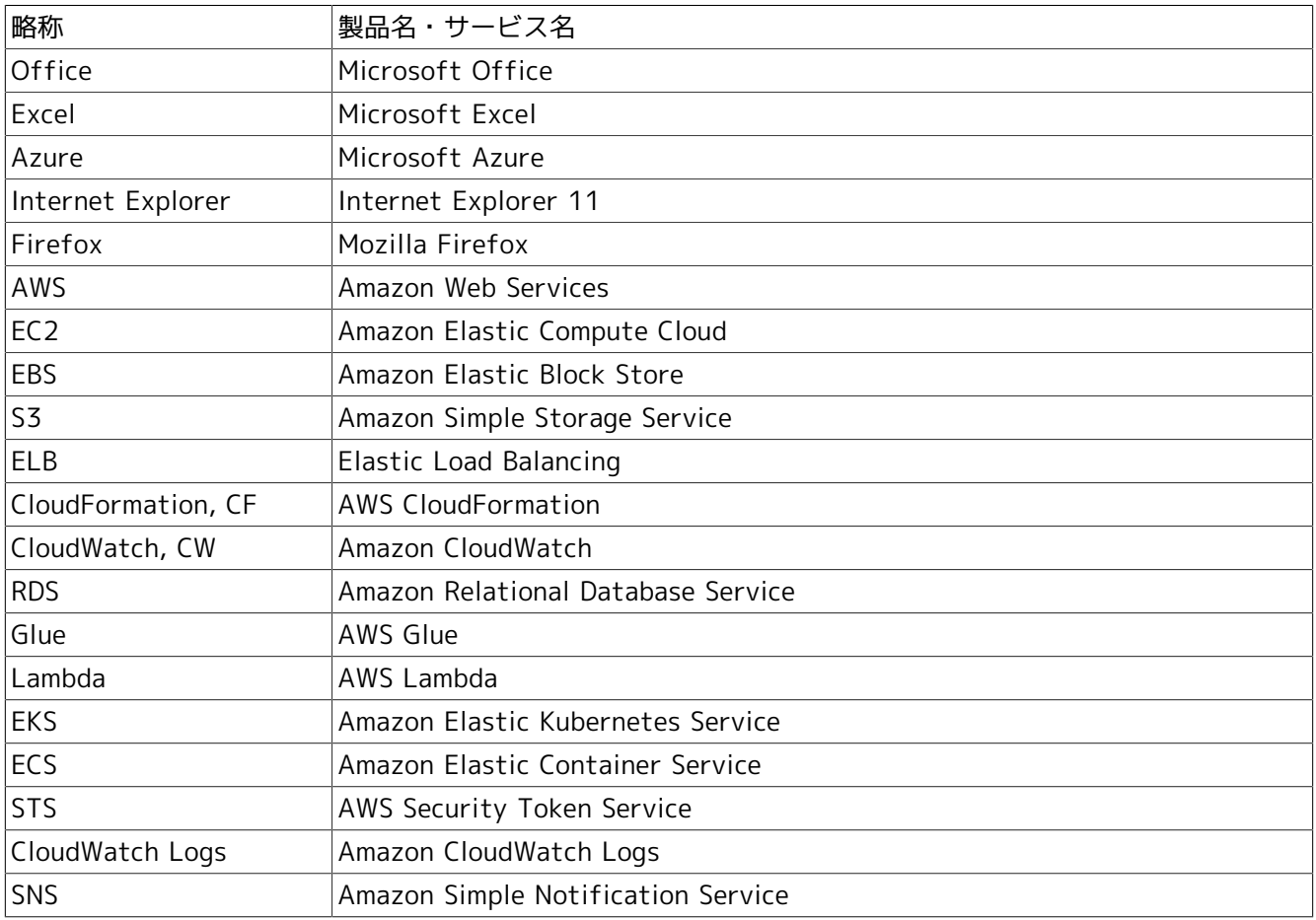

#### 輸出する際の注意事項

本製品(ソフトウエア)は、外国為替令に定める提供を規制される技術に該当 いたしますので、日本国外へ持ち出す際には日本国政府の役務取引許可申請等 。<br>必要な手続きをお取りください。許可手続き等にあたり特別な資料等が必要な 場合には、お買い上げの販売店またはお近くの当社営業拠点にご相談ください。

# <span id="page-3-0"></span>はじめに

本書は、『JobCenter Lite R16.2』の新機能の概要等について説明しています。 本書の内容は将来、予告なしに変更する場合があります。あらかじめご了承下さい。

## <span id="page-4-0"></span>1. マニュアルの読み方

- ■本バージョンにおける新規機能や変更事項を理解したい場合
	- → <クラシックモード用リリースメモ>を参照してください。
- ■JobCenter を新規にインストール、またはバージョンアップされる場合
	- → <クラシックモード用インストールガイド>を参照してください。
- ■JobCenter を初めて利用される場合
	- → <クラシックモード用クイックスタート編>を参照してください。
- ■JobCenter の基本的な操作方法を理解したい場合
	- → <クラシックモード用基本操作ガイド>を参照してください。
- ■環境の構築や各種機能の設定を理解したい場合
	- → <クラシックモード用環境構築ガイド>を参照してください。
- ■JobCenter の操作をコマンドラインから行う場合
	- → <クラシックモード用コマンドリファレンス>を参照してください。
- ■JobCenter の運用方法を理解したい場合
	- → <クラシックモード用運用・構築ガイド>を参照してください。
- ■クラスタ環境で運用中のJobCenter をバージョンアップする場合
	- → <クラシックモード用クラスタ環境でのバージョンアップ・パッチ適用ガイド>を参照してください。
- ■その他機能についてお知りになりたい場合
	- → 関連マニュアルの内容をお読みいただき、目的のマニュアルを参照してください。

## <span id="page-5-0"></span>2. 凡例

本書内での凡例を紹介します。

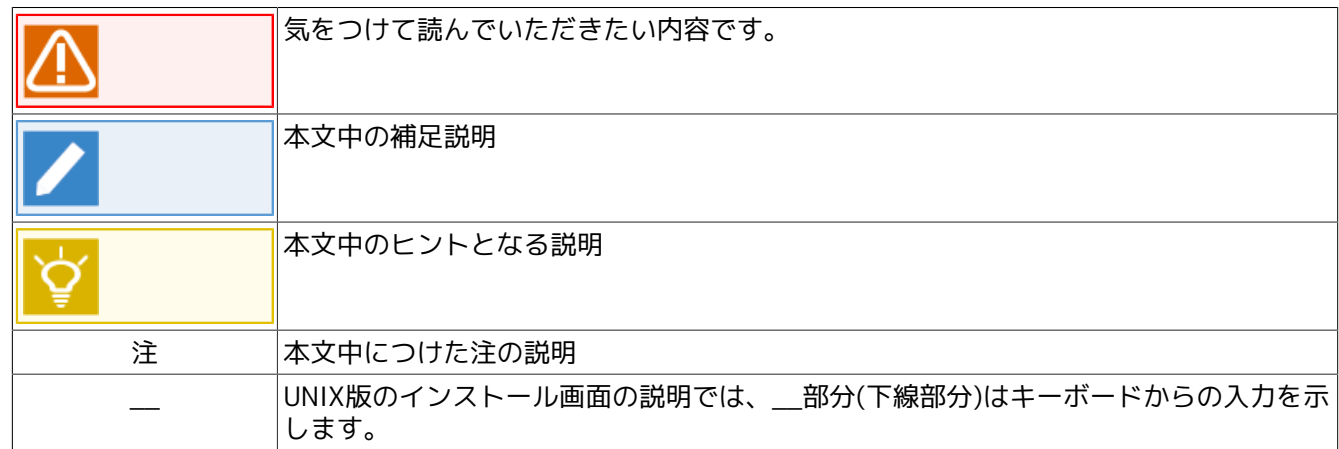

## <span id="page-6-0"></span>3. 関連マニュアル

JobCenter Lite に関するマニュアルです。JobCenter Lite メディア内に格納されています。

JobCenter Lite に関して、リリースメモ以外は、JobCenter と共通になっています。

最新のマニュアルは、JobCenter 製品サイトのダウンロードのページを参照してください。

https://jpn.nec.com/websam/jobcenter/download.html

【スタンダードモードのマニュアル】

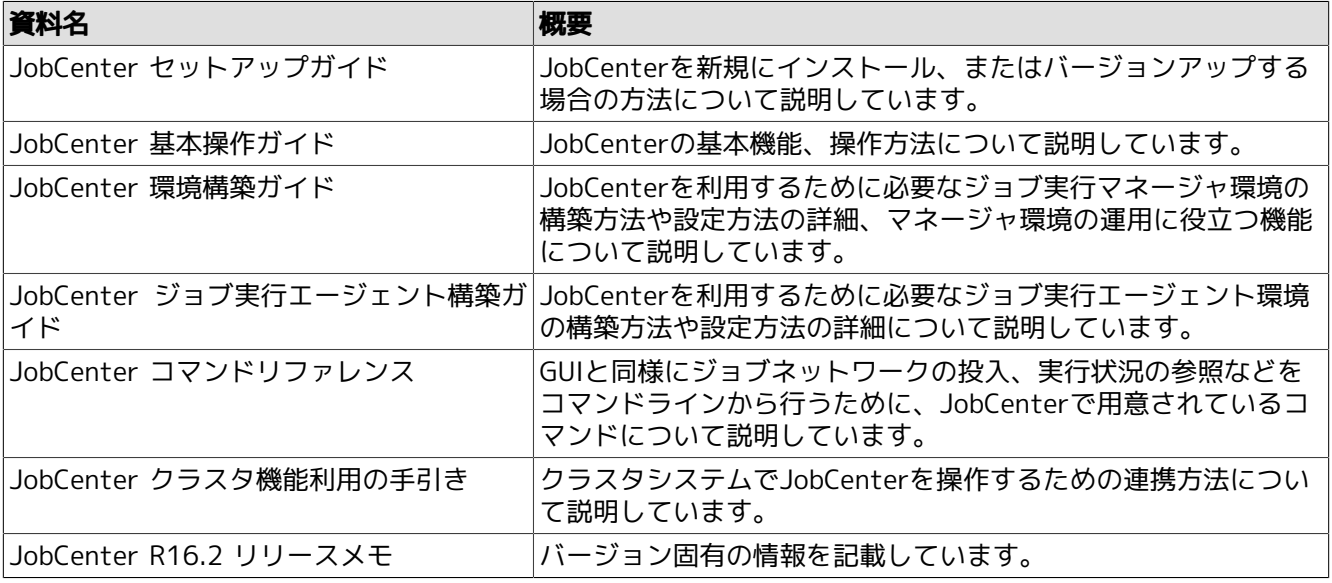

【クラシックモードのマニュアル】

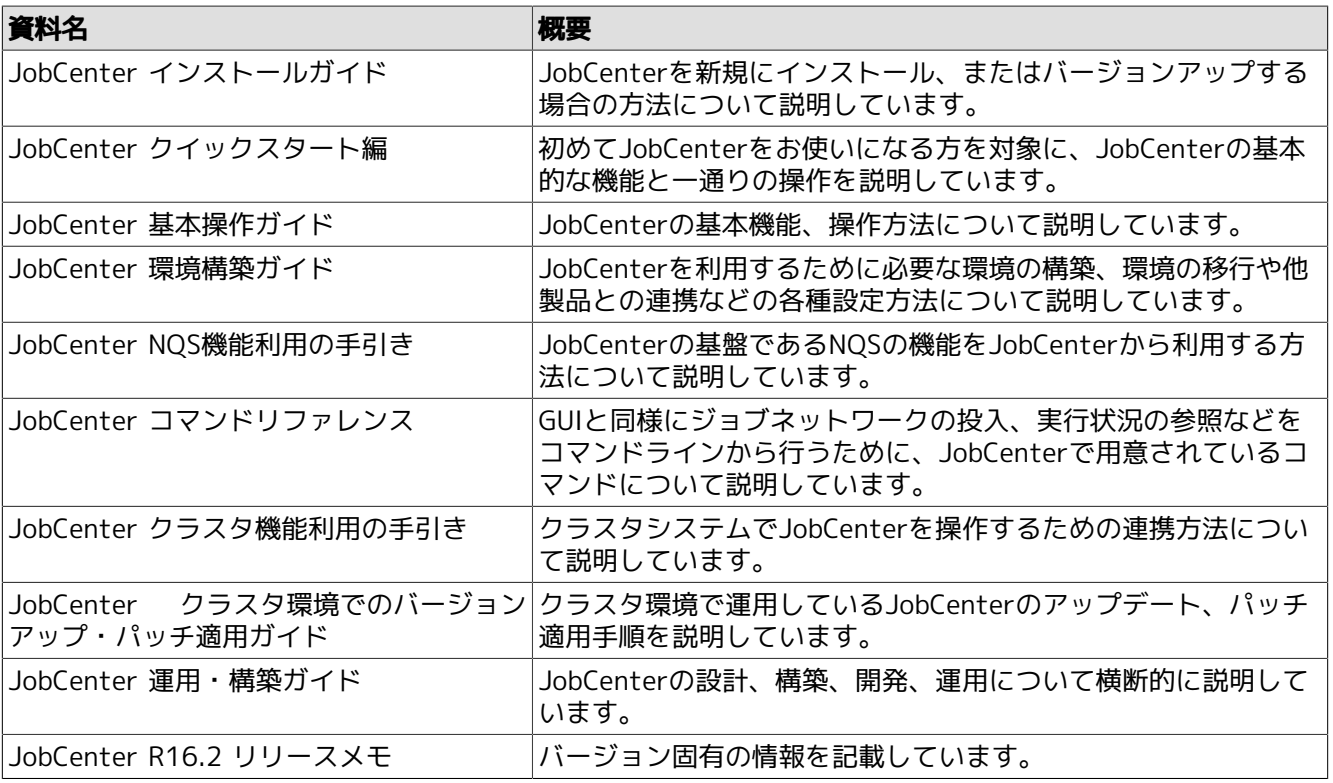

【共通のマニュアル】

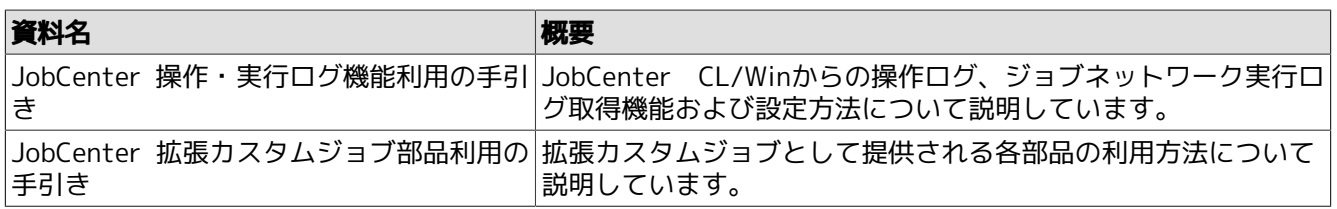

## <span id="page-8-0"></span>4. 改版履歴

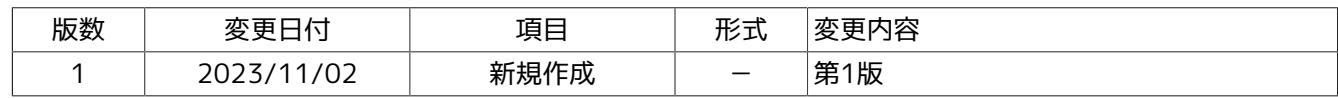

# 目次

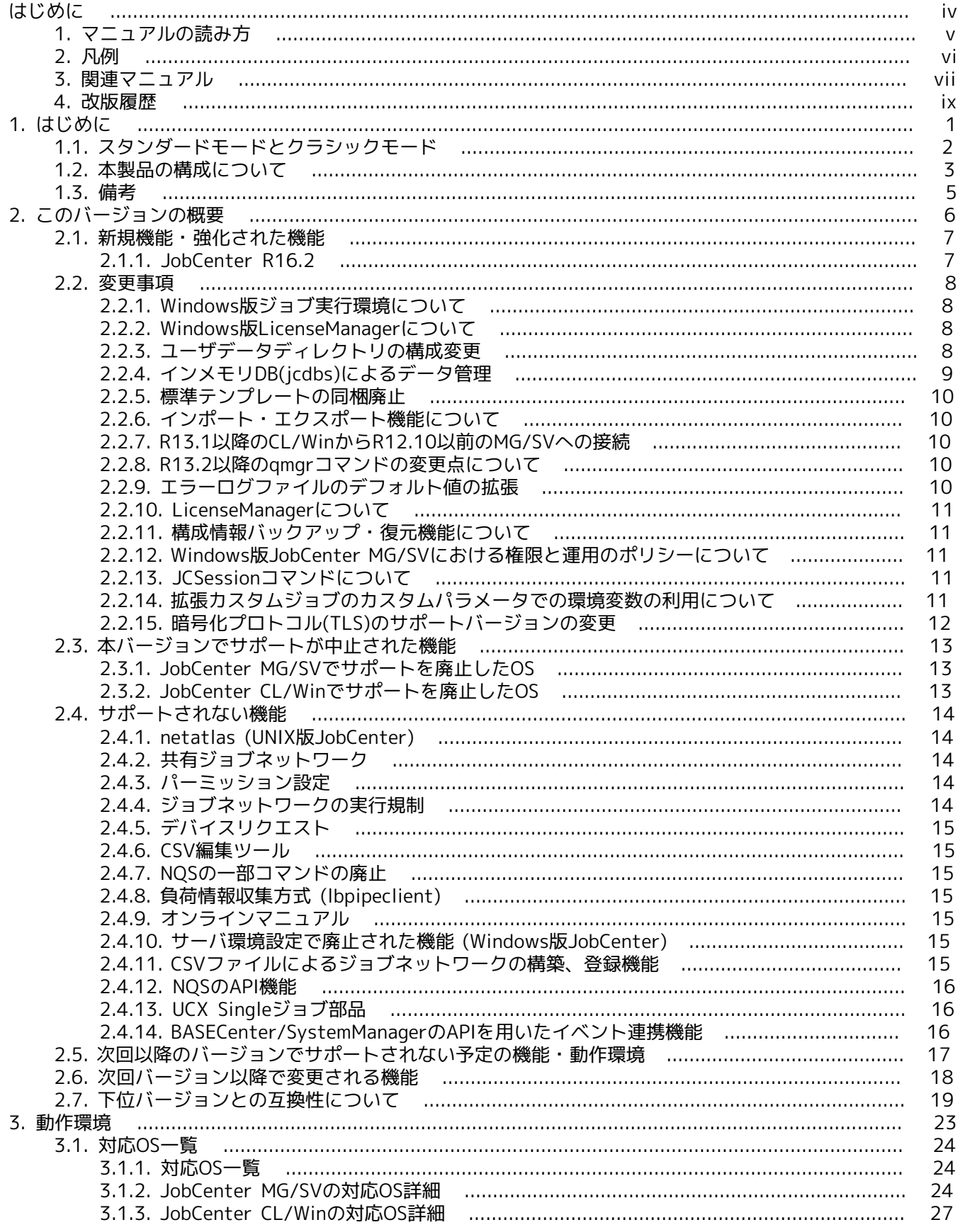

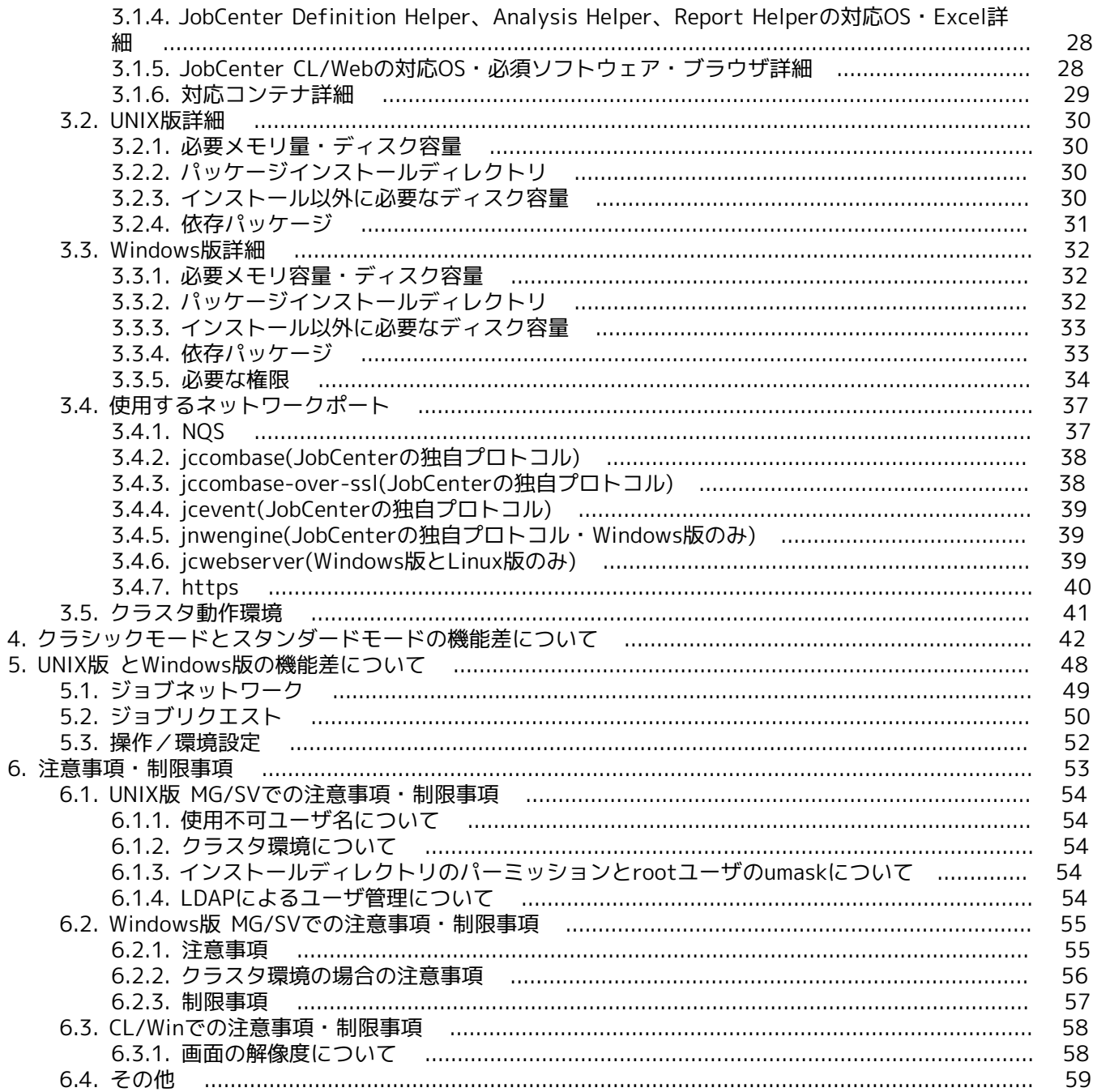

# <span id="page-11-0"></span>1. はじめに

クラシック版JobCenter Liteは商用UNIXおよびWindows、Linuxシステム上でバッチ処理を行うためのシステ ムです。バッチ処理とは、リクエストを受け付けてキューイングし、順番に処理する機能です。

JobCenter Liteの利用により、システム資源の利用のバランスをコントロールし、システムの効率を上げるこ とができます。

JobCenter Liteは、iStorage RepNavi Suite向けに必要な機能だけを提供しています。

JobCenterと比較して以下のオプション機能が利用できません。

- JobCenter Definition Helper (定義編集機能)
- JobCenter for ERP Option(SAP ERP連携機能)
- JobCenter for WOBS Option(WebOTX Batch Server連携機能)
- ■JobCenter CL/Web (Web GUI)

また以下の制限があります。

- ■1ユーザが定義できるジョブネットワーク数、および1つのジョブネットワーク内に配置できる部品数は30個 まで
- ■イベント送信・受信部品が利用不可
- ■マシングループの設定が不可
- ■リモートマシン上のトラッカ参照が不可

その他機能についてはJobCenterと同じになります。

リリースメモ以外のマニュアルはJobCenterと共通となりますので、適宜読み替えてください。

## <span id="page-12-0"></span>1.1. スタンダードモードとクラシックモード

JobCenter R16.2から、JobCenter MGのインストール時にスタンダードモードでインストールするか、クラ シックモードでインストールするかを選択できるようになります。

スタンダードモードとクラシックモードとではジョブ転送や実行の方式に違いがあり、それぞれメリットとデ メリットがあります。どちらかのモードでインストールすると、アンインストールを行わない限り異なるモー ドに変更することはできません。

スタンダードモード、クラシックモードの特徴、違いは以下のような点です。

■マネージャ、ジョブ実行サーバー間通信の暗号化の可否

スタンダードモードでは、マネージャとジョブ実行サーバーでのジョブ実行方式としてJobCenter独自の jcexecutorという仕組みを用いています。この方式では、管理マネージャ機能を持つJobCenter MGとジョブ 実行機能を持つJobCenter AGとの通信を暗号化することができます。これにより、インターネットのような 安全でない通信路を介してのジョブ実行を実現できます。

一方で、クラシックモードでは、ジョブ実行方式としてNQS(Network Queuing System)という仕組みを用い ています。この方式では、JobCenter MGとJobCenter SV(スタンダードモードではJobCenter AG)との通信 は暗号化することはできません。

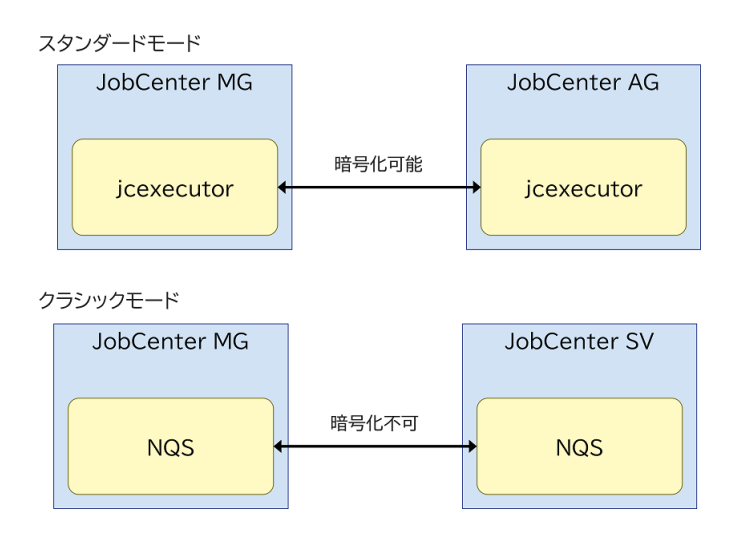

図1.1 モードによるサーバー間通信の違い

■ネットワーク観点の制約の多寡

スタンダードモードでは、クラシックモードに比べてジョブ実行環境を構築する上でのネットワーク観点の 制約が大幅に緩和されています。これにより、クラウド環境のようなより柔軟なネットワーク環境であって も容易にジョブ実行環境を構築することができます。

一方で、クラシックモードではJobCenter MGとJobCenter SVとの間でホスト名、IPアドレスの正引き/逆引 きが可能である必要があることなど、多くのネットワーク観点での制約があります。

■R16.1以前からの移行コスト

スタンダードモードは、R16.1以前からジョブ実行方式を変更したため、R16.1からスタンダードモード環境 へのバージョンアップを行うには、一部の情報の移行作業が必要になります。

一方で、クラシックモードはR16.1以前との互換性を重視しており、同一マシンでのバージョンアップであ れば、基本的に移行作業を行う必要はありません。

## <span id="page-13-0"></span>1.2. 本製品の構成について

JobCenterのセットアップは専用媒体JobCenter Media (DVD-ROM)から行います。

本製品は次のプロダクトにより構成されています。

■JobCenter MG (管理マネージャ機能)

ジョブネットワーク(ジョブ)の実行環境構築や、複数SVの状態監視を行う機能です。実行環境構築や監視は Windows GUI(JobCenter CL/Win)を使用して行います。 インストール媒体はJobCenterSVと共通ですが、 インストールにはMGのコードワードの登録が必要です(お試し期間を除く)。

■JobCenter SV(ジョブ実行機能)

NQSをベースとしたジョブ実行機能を提供します。ジョブネットワークの実行環境構築もサポートします が、 他のSVの状態監視は行えません。実行環境構築はWindows GUI(JobCenter CL/Win)を使用して行いま す。 インストール媒体はJobCenterMGと共通ですが、インストールにはSVのコードワードの登録が必要で す(お試し期間を除く)。

■JobCenter CL/Win (Windows GUI)

マネージャ/サーバに接続するWindows上のGUIです。ジョブの作成、スケジューリング、ジョブの実行結果 の確認や、複数SVの状態監視をWindows上から行うためのビューワ機能を提供します。 JobCenter MGには あらかじめ1ライセンス分バンドルされています。

CL/Winはコードワードの登録は必要なくそのまま使えますが、CL/Winをインストールするマシン台数分の ライセンスを購入する必要があります。

■ JobCenter Definition Helper

Excelを用いてジョブネットワーク、スケジュール、カレンダの編集を行う製品。ライセンスが必要です。

Excelを用いないアップロードダウンロードや、テキスト形式の定義、編集機能を用いる場合には ライセンスは必要ありません。

■JobCenter Report Helper

Excelを用いてジョブネットワーク、カレンダ、スケジュールやJobCenterの様々な設定情報の帳票を出力す る製品です。ライセンスは不要です。

■JobCenter Analysis Helper

Excelを用いてJobCenterの実行記録(トラッカ)を集計・分析する製品です。ライセンスは不要です。

■ JobCenter for ERP Option(SAP ERP連携機能)

SAP ERPシステムにジョブの投入を行います。

■JobCenter for WebOTX BS Option(WebOTX Batch Server連携機能)

WebOTX Batch Server上に定義されているジョブの投入・監視を行います。

■ JobCenter CL/Web (Web GUI)

ジョブの参照や、トラッカの状態監視をWebブラウザ上から行うためのビューワ機能を提供します。

CL/Webのインストールにはコードワードの登録が必要です(お試し期間を除く)。

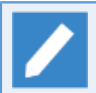

■上記プロダクトのうちERP Option、WOBS Optionはライセンス製品です。 パッケージのインス トールは必要ありません。

なおERP Option、WOBS OptionはJobCenterクラスタを構成するサーバ台数分の ライセンス購入 が必要です。

■本製品のマニュアル類はPDF形式でJobCenter Mediaに収録されています。

## <span id="page-15-0"></span>1.3. 備考

本書の内容は将来、予告なしに変更する場合があります。あらかじめご了承下さい。

# <span id="page-16-0"></span>2. このバージョンの概要

このバージョンの新機能、変更事項等について説明します。

## <span id="page-17-0"></span>2.1. 新規機能・強化された機能

#### <span id="page-17-1"></span>2.1.1. JobCenter R16.2

1. 新しいジョブ連携方式であるスタンダードモードの追加

セキュリティ強化やネットワークの制約条件の緩和を行ったジョブ連携方式であるjcexecutorを、スタン ダードモードを選択することで利用できるようになりました。従来のジョブ連携方式であるNQSもクラシッ クモードを選択することで利用できます。

2. ジョブネットワーク投入コマンドの強化

ジョブネットワークの投入を行うことができるコマンドに対して、投入キューの指定ができるようになりま した。これにより、動的に投入キューを変更する運用が可能になります。

詳細については、<クラシックモード用コマンドリファレンス>の「2.3 Nscl\_Submit リモートホストのジョ ブネットワーク投入」、<クラシックモード用コマンドリファレンス>の「3.4 jnwsubmitcmd ジョブネット ワークを投入」を参照してください。

3. クリティカルポイント警告の絶対時刻指定範囲の拡張

ジョブネットワークや単位ジョブなどのクリティカルポイント警告機能で、絶対時刻の指定範囲が99:59ま で拡張されました。これにより、業務日付を採用している環境であっても、その運用にあった時刻指定が可 能になります。

詳細については、<クラシックモード用基本操作ガイド>の4章 「部品オブジェクトの使用方法」 を参照して ください。

4. jcdbsのローカルポートバインド対応

セキュリティ強化のため、Windows版JobCenterでjcdbsのポートを使わずにローカルのIPアドレスでバイ ンドできるようになりました。これにより、jcdbsのポートの設定は不要になりました。

5. Red Hat Enterprise Linux 9、Oracle Linux 9対応

JobCenter MG/SVがRed Hat Enterprise Linux 9に、JobCenter MG/SVがOracle Linux 9に対応しました。 詳細については[、「3.1 対応OS一覧」](#page-34-0)を参照してください。

6. Amazon Linux 2対応

JobCenter MG/SVがAmazon Linux 2に対応しました。詳細については、[「3.1 対応OS一覧」](#page-34-0)を参照してく ださい。

## <span id="page-18-0"></span>2.2. 変更事項

### <span id="page-18-1"></span>2.2.1. Windows版ジョブ実行環境について

JobCenterバージョンごとに、単位ジョブ実行時のユーザプロファイル及びユーザ環境変数の設定動作に変更 があります。ジョブから実行するユーザコマンドがユーザプロファイル読み込みを必要とする場合、その動作 に影響しますのでご注意ください。

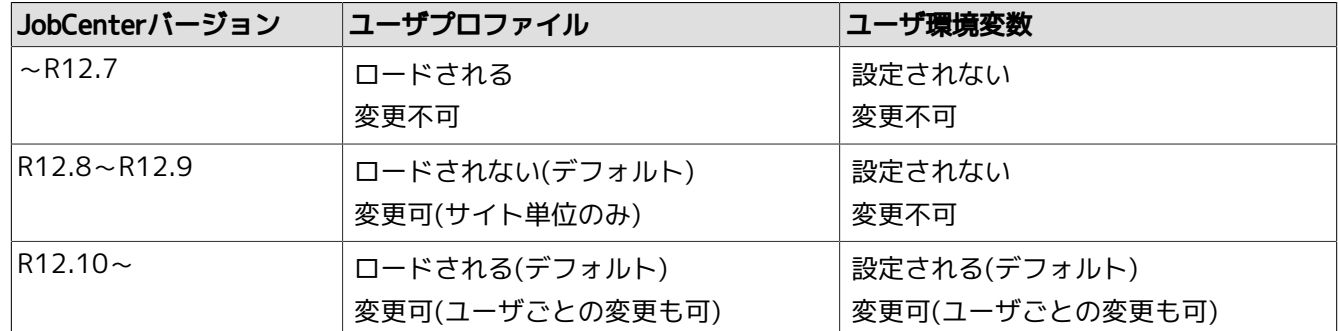

R12.10以降では、単位ジョブ実行時の設定動作を変更することが可能です。詳細については<クラシックモー ド用環境構築ガイド>の「13.3.3 ジョブの実行設定」を参照してください。

JobCenterサーバのバージョンアップを行った場合、設定動作は当該バージョンのデフォルト設定 となります。

### <span id="page-18-2"></span>2.2.2. Windows版LicenseManagerについて

R13.1以降は64bit版Windows(x64/EM64T/AMD64)環境においてもLicenseManagerのインストールが必要と なりました。

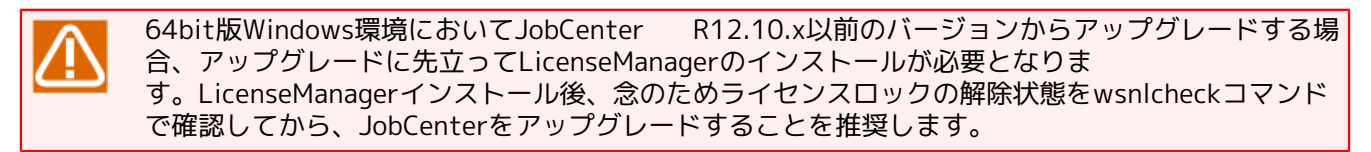

### <span id="page-18-3"></span>2.2.3. ユーザデータディレクトリの構成変更

R13.1以降では、ユーザデータのディレクトリ、ファイル構成が変更されました。

#### 2.2.3.1. UNIX版JobCenter MG/SVのディレクトリ構成変更

ローカルサイトのユーザデータディレクトリの実体が、ユーザのホームディレクトリ配下から変更になりまし た。DISK使用容量を計算する際にはパーティションの違いに留意してください。

ユーザデータディレクトリ(ローカルサイト)

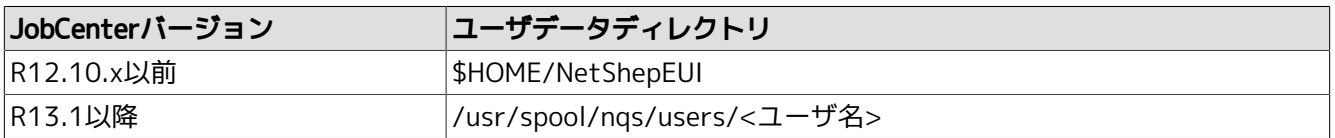

クラスタサイトのユーザデータディレクトリは、サイトデータベース配下に実体を持つという点での変更はあ りません。

ユーザデータディレクトリ(クラスタサイト)

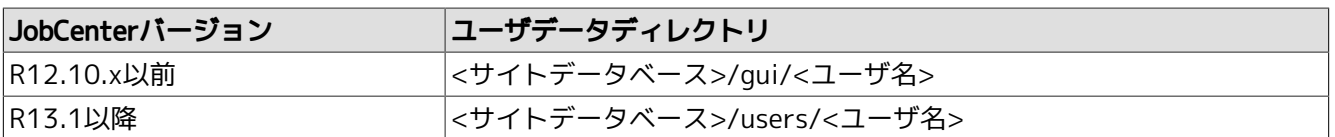

旧バージョンから定義を移行する場合、以下の点にご注意ください。

- ■R12.10.x以前のバージョンから定義を引き継ぐ場合は、サイトデータベースのバージョンアップ またはHelper機能を使用して移行を行ってください。
	- ローカルサイトのバージョンアップについては、<クラシックモード用インストールガイド>の 「5.1 UNIX版」を参照してください。
	- クラスタサイトのバージョンアップについては、<クラシックモード用クラスタ機能利用の手引 き>の「2.6.2.2 サイトデータベースのバージョンアップ(UNIX版)」を参照してください。
	- ■Helper機能を使用した定義移行手順の詳細は、<クラシックモード用環境構築ガイド>の「14.2 異なるマシンへユーザ定義データを移行する」を参照して下さい。

#### 2.2.3.2. Windows版JobCenter MG/SVのディレクトリ構成変更

Windows版のユーザデータディレクトリは、ローカルサイト/クラスタサイト共にサイトデータベース配下か ら変更はありません。

旧バージョンから定義を移行する場合、以下の点にご注意ください。

■R12.10.x以前のバージョンからR13.1以降のバージョンにバージョンアップすると自動的にディ レクトリ構成が変更されますが、ユーザが独自に置いたファイル等は配置が変更されない場合が ありますので、必要であればバージョンアップ前にバックアップを取るようにしてください。 ■R12.10.x以前のバージョンから定義を引き継ぐ場合は、サイトデータベースのバージョンアップ またはHelper機能を使用して移行を行ってください。 ■ ローカルサイトのバージョンアップについては、<クラシックモード用インストールガイド>の 「5.2.2 Windows版(通常バージョンアップ)」を参照してください。 ■ クラスタサイトのバージョンアップについては、<クラシックモード用クラスタ機能利用の手引 き>の「2.6.2.1 サイトデータベースのバージョンアップ(Windows版)」を参照してくださ い。 ■ Helper機能を使用した定義移行手順の詳細は、<クラシックモード用環境構築ガイド>の「14.2 異なるマシンへユーザ定義データを移行する」を参照して下さい。

### <span id="page-19-0"></span>2.2.4. インメモリDB(jcdbs)によるデータ管理

ディスクI/O低減のため、R12.10以前ではディスク上で管理されていたいくつかのデータが、R13.1以降では インメモリDB上で管理されるようになりました。このインメモリDBはjcdbsという新しいデーモンプロセス(常 駐プロセス)によって管理されます。

■icdbsのメモリ使用量について

jcdbsが必要とするメモリ使用量については、<クラシックモード用環境構築ガイド>の23章 「システム利用 資源」 を参照してください。

■icdbsのメモリ使用量の違いと制限値について(Windows版のみ)

Windows版JobCenter MG/SVのjcdbsについては、バージョンによってメモリ使用量に差異があります。ま たこれに伴い、一部のバージョンでは設定ファイル(jcdbs.conf)によるメモリ使用量の上限設定(maxheap)を 設けることができるようになっています。

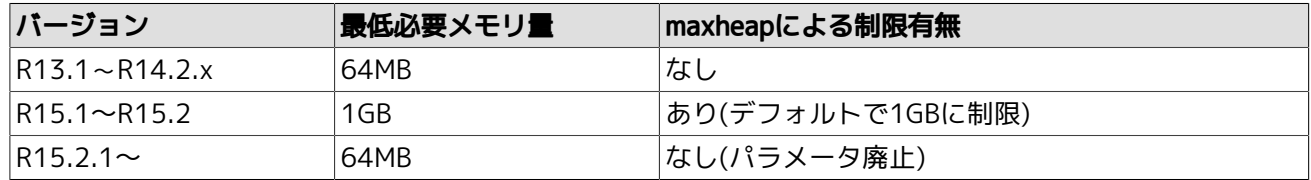

maxheapについては該当バージョンの<環境構築ガイド>の「5.6.4. データベースのメモリ使用量を変更す る」を参照してください。

■ジョブネットワーク実行時に必要となるメモリ使用量について

内部アーキテクチャ変更に伴い、ジョブネットワーク実行時に必要となるメモリ使用量が、R12.10以前と比 較すると約2.5倍程度増加しています。メモリ使用量の見積り方法については<クラシックモード用環境構築 ガイド>の23章 「システム利用資源」 を参照してください。

#### <span id="page-20-0"></span>2.2.5. 標準テンプレートの同梱廃止

従来標準テンプレートとして提供していたジョブネットワーク・スケジュールは、R13.1よりメディアへの同 梱を取りやめています。

#### <span id="page-20-1"></span>2.2.6. インポート・エクスポート機能について

R13.1以降のインポート・エクスポート機能は、コマンドライン実行は可能ですが、R13.1以降の新規機能には 対応していません。R13.1以降ではマニュアルから該当の記述を削除していますので、利用される場合には過 去バージョンのマニュアルを参照してください。インポート・エクスポート機能の後継機能はHelper機能の アップロード・ダウンロードになりますのでこちらをご使用ください。また、インポート・エクスポート機能 のエクスポートデータは、アップロードのファイル形式であるJPF形式に変換可能です。詳細は、以下を参照 してください。

- ■<クラシックモード用環境構築ガイド>の「14.2.4 補足:アップロード・ダウンロード機能がないバージョン からのデータ移行について」
- ■<クラシックモード用コマンドリファレンス>の「3.24 jc\_iedata\_conv エクスポートデータからJPFファイ ルへの変換」

#### <span id="page-20-2"></span>2.2.7. R13.1以降のCL/WinからR12.10以前のMG/SVへの接続

R13.1以降のCL/WinではR12.10以前のMG/SVへ接続をしようとすると互換性エラーが発生し、「互換性がな いサーバへ接続できませんでした。」という警告が表示されログインに失敗します。CL/WinとMG/SVのバー ジョンは一致するように環境を構築してください。

#### <span id="page-20-3"></span>2.2.8. R13.2以降のqmgrコマンドの変更点について

R13.2以降では、JobCenter停止中にqmgrコマンドのサブコマンド「SHOw Queue」「SHOw LOng Queue」を 実行した場合には、キューのリクエストの情報は表示されません。

#### <span id="page-20-4"></span>2.2.9. エラーログファイルのデフォルト値の拡張

R13.2において、JobCenterが出力するエラーログファイルのファイルサイズとバックアップ数のデフォルト値 を拡張しました。

■UNIX版

R13.1.x以前のバージョンでは、ファイルサイズ、バックアップ数とも固定でしたが、R13.2ではその値(デ フォルト値)を拡張し、また変更可能になりました。

#### ■Windows版

R13.2において、ファイルサイズとバックアップ数のデフォルト値を拡張しました。なお、新規インストー ルした場合にはそのままデフォルト値となりますが、バージョンアップした場合には、以前の値と比較して より大きい方の値がその設定値となります。

詳細については<クラシックモード用環境構築ガイド>の「25.2 エラーログファイルの設定を変更する」を参 照してください。

#### <span id="page-21-0"></span>2.2.10. LicenseManagerについて

■JobCenter MG/SV R14.1以降では、コードワード申請時に指定したIPアドレスがマシン上で有効かどうかの チェックが廃止されました。

■ R1.7以前のLicenseManagerがインストールされたマシンにJobCenter MG/SV R14.1以降をイ ンストールされる場合は、必ずLicenseManagerをR1.8以降にバージョンアップしてください。

詳細については<クラシックモード用インストールガイド>の「2.2 LicenseManagerをインス トールする」を参照してください。

#### <span id="page-21-1"></span>2.2.11. 構成情報バックアップ・復元機能について

JobCenter MG/SV R14.2において、構成情報のバックアップ・復元対象にデフォルトパラメータが追加されま した。

詳細については<クラシックモード用環境構築ガイド>の「17.2.2 バックアップ・復元対象の構成情報」を参 照してください。

#### <span id="page-21-2"></span>2.2.12. Windows版JobCenter MG/SVにおける権限と運用のポリシーについて

Windows版JobCenterにおける権限と運用のポリシーを変更しました。R15.3以降では、JobCenter利用者 ユーザに必要な権限は、JobCenter利用者グループに権限を付与した環境での運用もサポートします。これに より、JobCenter利用者ユーザとして必要な権限(例:ローカルログオン (SeInteractiveLogonRight))をOS 上のJobCenter利用者グループへ付与しておくことで、ユーザ毎に権限を付与することなく、JobCenter利用 者ユーザとして利用することができます。

#### <span id="page-21-3"></span>2.2.13. JCSessionコマンドについて

R15.3以降のMGの/SVの場合、ジョブネットワーク内でJCSessionコマンドによって起動したアプリケーショ ンについて、トラッカの強制停止、スキップ操作を行った際、起動したアプリケーションを強制的に終了でき るようになりました。

詳細については、 <クラシックモード用コマンドリファレンス>の「3.27 JCSession 単位ジョブから指定した コマンドをActive状態のセッションで実行」 を参照してください。

### <span id="page-21-4"></span>2.2.14. 拡張カスタムジョブのカスタムパラメータでの環境変数の利用について

R15.3以降のMG/SVの場合、拡張カスタムジョブのカスタムパラメータの設定で環境変数を参照する設定をし ているとき、拡張カスタムジョブの実行時に参照した環境変数の値が「\$」で始まり、「\$」で終わる値となっ ていると自動的に暗号化パラメータの値に展開されるようになりました。

詳細については、 <拡張カスタムジョブ部品利用の手引き>の「1.2 共通仕様」 を参照してください。

## <span id="page-22-0"></span>2.2.15. 暗号化プロトコル(TLS)のサポートバージョンの変更

JobCenter MG/SVにおいて、R16.2.1から以下の暗号化プロトコルのサポートは廃止されました。

■TLS1.0

■TLS1.1

この変更に伴い、以下の拡張カスタムジョブ部品利用時に動作が変わります。

#### ■メール送信部品

SMTPSプロトコルを利用したメール送信を行う場合に影響があります。

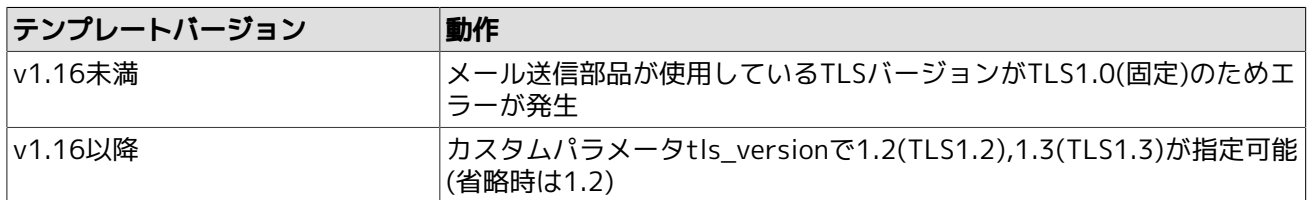

パラメータの詳細については、 <拡張カスタムジョブ部品利用の手引き>の「2.1 メール送信部品」 を参照し てください。

## <span id="page-23-0"></span>2.3. 本バージョンでサポートが中止された機能

## <span id="page-23-1"></span>2.3.1. JobCenter MG/SVでサポートを廃止したOS

JobCenter MG/SVにおいて、R16.2から以下のOSのサポートは廃止されました。

- ■Windows Server 2012
- ■Windows Server 2012 R2
- ■Red Hat Enterprise Linux 6
- ■Oracle Linux 6
- ■SUSE Linux 12

### <span id="page-23-2"></span>2.3.2. JobCenter CL/Winでサポートを廃止したOS

JobCenter CL/Winにおいて、R16.2から以下のOSのサポートは廃止されました。

- ■Windows 8.1
- ■Windows Server 2012
- ■Windows Server 2012 R2

## <span id="page-24-0"></span>2.4. サポートされない機能

### <span id="page-24-1"></span>2.4.1. netatlas (UNIX版JobCenter)

netatlas(X Window用GUI)の使用は、R12.2以降のバージョンでは、サポート対象外となっております。CL/ Win(Windows GUI)を使用しての運用をお願いします。

<過去バージョンにおけるnetatlasのサポート状況>

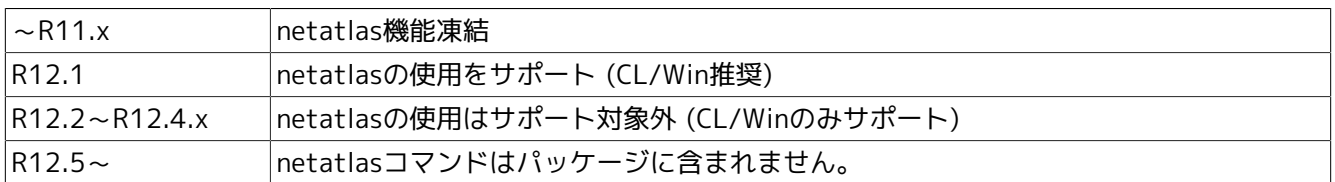

### <span id="page-24-2"></span>2.4.2. 共有ジョブネットワーク

R12.5より、共有ジョブネットワークが廃止されました。R12.4.x以前のJobCenterから、R12.5以降にバー ジョンアップする際は、全ての共有ジョブネットワークを適当なユーザの任意のジョブネットワークグループ に移動してから、バージョンアップを実行してください。

### <span id="page-24-3"></span>2.4.3. パーミッション設定

R12.5より従来のパーミッション設定のユーザレベルA~Dは使用されなくなり、新たに権限グループとしてア クセス権限を設定します。

バージョンアップする場合、バージョンアップに先立ち、次のファイルのバックアップを取っておいてくださ  $U_{\alpha}$ 

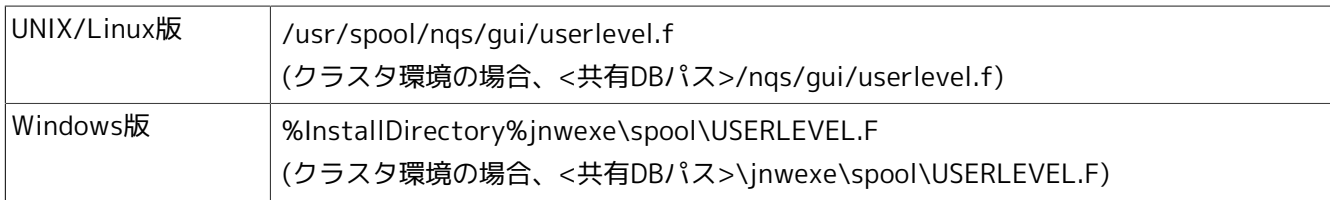

バージョンアップ後、最初にJobCenter管理者でCL/Winからログインしたときに、従来のユーザレベルA~Cに 設定されていたユーザは次のようにデフォルトで用意された権限グループに引き継がれます。

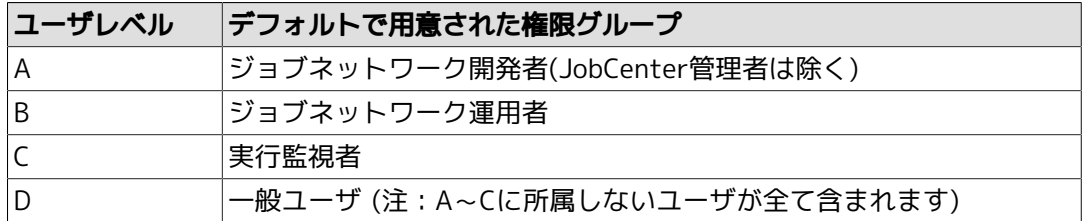

ただし各ユーザレベルの権限設定はバージョンアップでは自動的に引き継がれませんので、<クラシックモード 用環境構築ガイド>の10章 「ユーザ権限(パーミッション設定)」 により、JobCenter管理者で確認や適切な 権限グループへの移動等を行ってください。

### <span id="page-24-4"></span>2.4.4. ジョブネットワークの実行規制

R12.5よりパーミッション設定機能によりアクセス権限の詳細な設定が行えるようになったため、R12.4.x以前 のジョブネットワークの実行規制の機能を廃止し、パーミッション設定に統合いたしました。

今までユーザごとに設定を行う必要のあった実行規制は、権限グループごとに規制を行うことが可能です。 ジョブネットワークの実行を許可しない権限グループを新規に作成するか、デフォルトで用意されている「実 行監視者」グループに実行を規制したいユーザを所属させてください。

### <span id="page-25-0"></span>2.4.5. デバイスリクエスト

R12.7でデバイスリクエスト機能は廃止されました。

#### <span id="page-25-1"></span>2.4.6. CSV編集ツール

R12.7でCSV編集ツールが廃止されました。CL/Winのインストール媒体にも含まれません。

### <span id="page-25-2"></span>2.4.7. NQSの一部コマンドの廃止

R12.7でNQSの以下のコマンドが廃止されました。

■qdev

■qpr

■qprompt

■ qstatc

■qstatd

■qstatf

■ qstatp

#### <span id="page-25-3"></span>2.4.8. 負荷情報収集方式 (lbpipeclient)

R12.8でNQSの負荷分散機能のうち、負荷情報収集方式がサポートされなくなりました。設定自体は可能です が、正常動作は保証いたしませんのでご注意ください。

従って負荷分散機能については、デマンドデリバリ方式とラウンドロビン方式のみサポートとなります。

#### <span id="page-25-4"></span>2.4.9. オンラインマニュアル

R12.8でUNIX版ではオンラインマニュアルが廃止されたため、/opt/netshep/man配下のファイルはインス トールされません。

#### <span id="page-25-5"></span>2.4.10. サーバ環境設定で廃止された機能 (Windows版JobCenter)

R12.8で[サーバの環境設定]画面が新しくなりました。それに伴い、以下の機能が廃止されました。

■サーバ管理者の変更

JobCenter MG/SVインストール後にJobCenter管理者アカウントの変更はできませんのでご注意くださ い。JobCenter管理者アカウントを変更したい場合は、JobCenterの再インストールが必要になります。

(ただしJobCenter管理者アカウントのパスワードの変更は可能です)

■キューの設定

サーバの環境設定ではキューの設定はできません。キューの設定はCL/Winのマネージャフレーム、または qmgrサブコマンドから行うようにしてください。

### <span id="page-25-6"></span>2.4.11. CSVファイルによるジョブネットワークの構築、登録機能

R13.1でCSVファイルを用いたジョブネットワーク構築・登録機能は廃止されました。今後はDefinition Helper機能またはテキスト定義機能をご利用ください。

#### <span id="page-26-0"></span>2.4.12. NQSのAPI機能

R13.2でNQSのAPI機能は廃止されました。

#### <span id="page-26-1"></span>2.4.13. UCX Singleジョブ部品

R14.1でUCX Singleジョブ部品は廃止されました。

なお、一部マニュアルにおいてUCX Singleジョブの画面や説明がある場合がありますが、R14.1以降では利用 できませんのでご注意ください。

#### <span id="page-26-2"></span>2.4.14. BASECenter/SystemManagerのAPIを用いたイベント連携機能

R14.2でBASECenter/SystemManagerのAPIを用いたイベント連携機能は廃止されました。

## <span id="page-27-0"></span>2.5. 次回以降のバージョンでサポートされない予定の機能・動作 環境

現在予定はありません。

## <span id="page-28-0"></span>2.6. 次回バージョン以降で変更される機能

現在予定はありません。

## <span id="page-29-0"></span>2.7. 下位バージョンとの互換性について

■Windows版JobCenter MG/SVのディレクトリ構成変更

R12.8以前(~R12.7.xまで)とR12.8以降でディレクトリ構成が以下のように変更されました。

■ R12.8以前(~R12.7.xまで)のディレクトリ構成

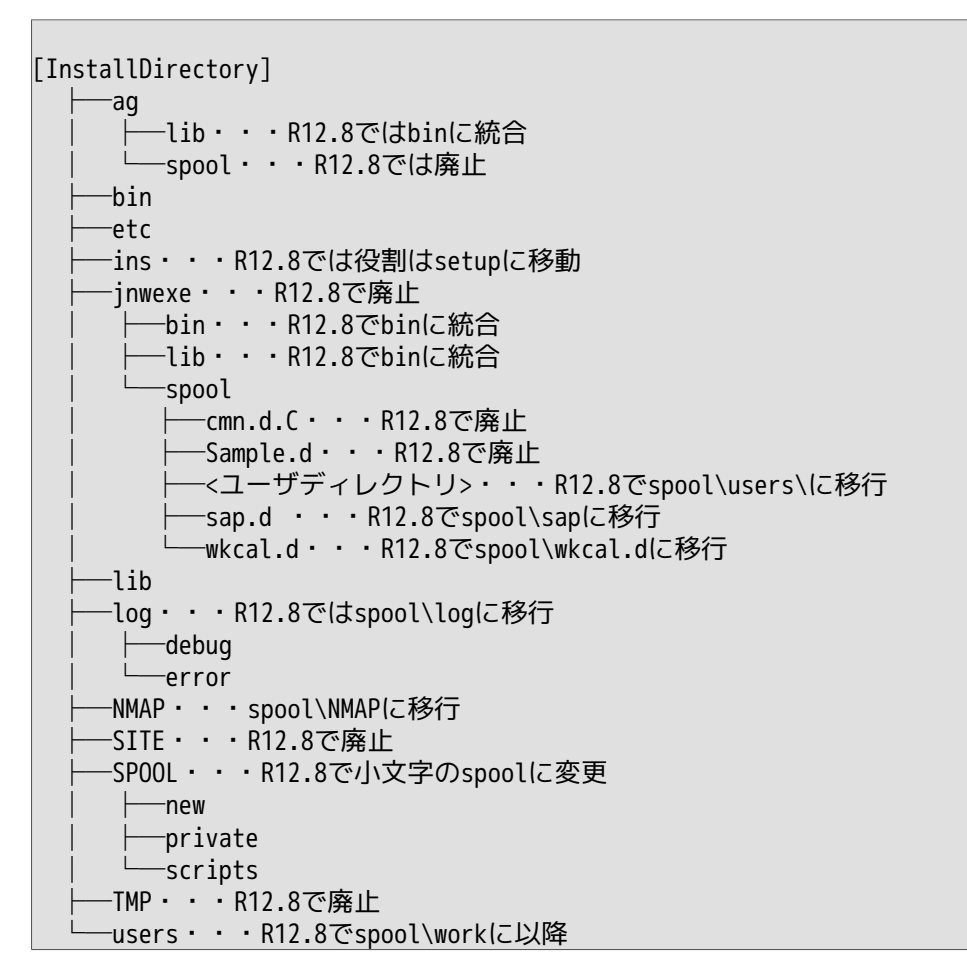

■ R12.8以降のディレクトリ構成

```
[InstallDirectory]
    ├─bin・・・実行ファイル
 │ ├─check ・・・jc_check,jc_getinfo
│ │ ├─cluster・・・cjc関連のコマンド
       │ └─qcmd・・・q系コマンドのコマンド
    -doc ├─etc
    -lib ├─setup
      └─spool
       -conf
        ├─log
            │ ├─debug
            │ └─error
       -new │ └─requests
```
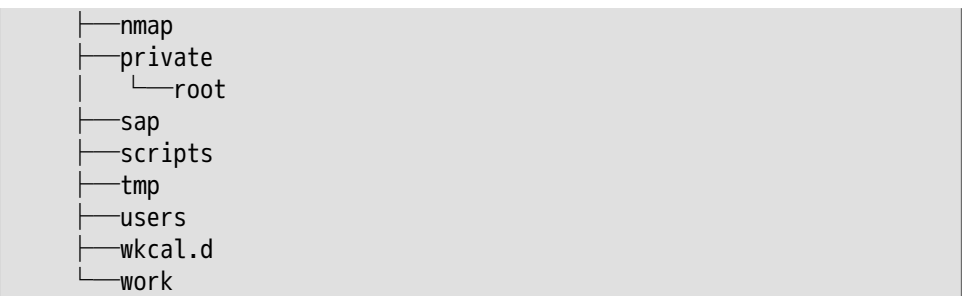

R12.8以前のバージョンからR12.8以降のバージョンにバージョンアップすると自動的にディレクトリ構成が 変更されますが、ユーザが独自に置いたファイル等は配置が変更されない場合がありますので、必要であれ ばバージョンアップ前にバックアップを取るようにしてください。

バージョンアップの詳細については<クラシックモード用インストールガイド>の5章 「バージョンアップ」 を参照してください。

■Windows版JobCenter MG/SVのコマンドパス変更

R12.8以前(~R12.7.xまで)とR12.8以降で以下のようにJobCenterのコマンドパスが変更になりました。各 コマンドのパスの詳細については<クラシックモード用コマンドリファレンス>を参照してください。

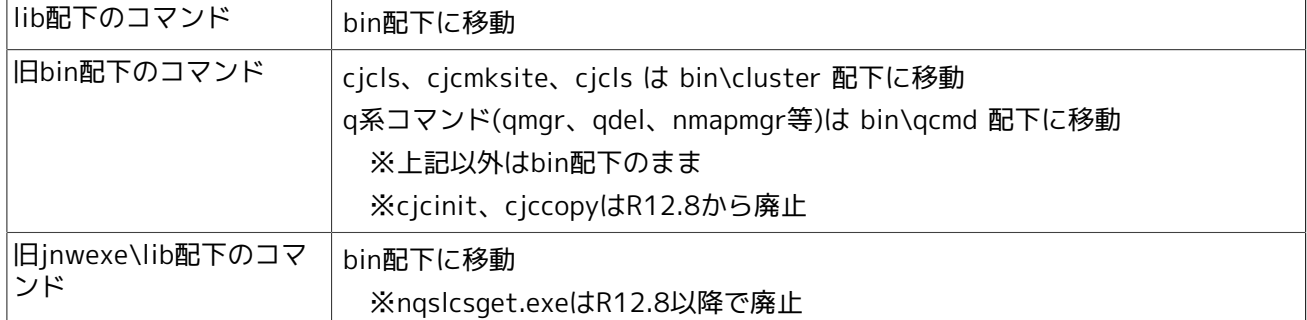

■Windows版JobCenter MG/SVの単位ジョブ実行時のカレントディレクトリ変更

R12.8以前(~R12.7.xまで)とR12.8以降で単位ジョブ実行時のカレントディレクトリが以下のように変更に なりました。

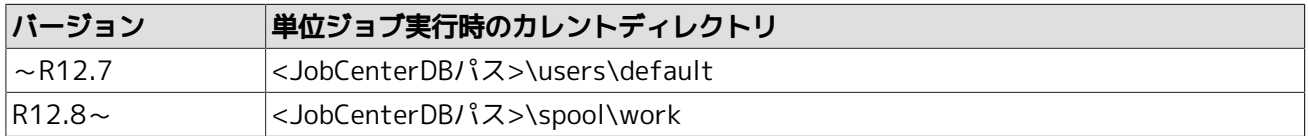

- 上記の <JobCenterDBパス> は ローカルサイトの場合、JobCenterのインストールディレクト リです。デフォルトはC:\JobCenter\SV になります。
	- クラスタサイトの場合、クラスタサイトを構築する際に指定した共有ディスク上のデータベー スディレクトリです。
	- OS側でユーザプロファイルのホームフォルダを設定すると、カレントディレクトリもOSで設定 したホームフォルダに変わります。

■Windows版JobCenter MG/SVのサービス統合

R12.7.xまでのバージョンではJobCenter関連のサービスが4つに分かれていましたが、R12.8で1つに統合さ れました。ユーザ独自にプロセスを監視している場合はご注意ください。

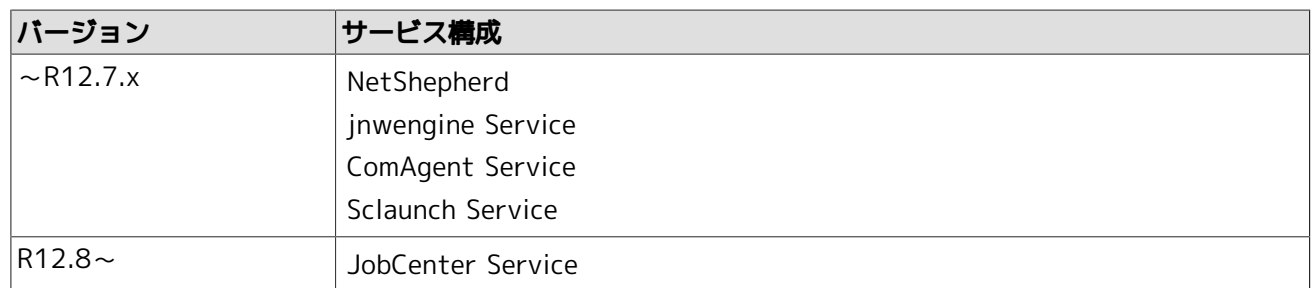

■R12.8.2以降とR12.8.1以前のカレンダ定義の互換性について

R12.8.2からカレンダへのタイムゾーン設定機能が実装されました。

当該機能の実装によるカレンダ定義のフォーマット変更のため、R12.8.2以降のバージョンでカレンダへの タイムゾーン設定機能を一度でも利用すると、R12.8.1以前のバージョンでタイムゾーンの設定を行ったカ レンダ定義を利用することができなくなります。

R12.8.1以前のバージョンからR12.8.2以降のバージョンにバージョンアップする場合は、インポート・エク スポート機能等を利用して事前にカレンダ定義をバックアップしておいてください。

■異なるバージョンの混在環境について (MG/SVとCL/Winが異なる場合)

必ず接続先のMG/SVのバージョンと接続元のCL/Winのバージョンを統一してください。MG/SVやCL/Winの バージョンがお互いに異なる場合、機能差により正常動作を保証できませんのでご注意ください。

■異なるバージョンの混在環境について(MGとSVが異なる場合)

異なるバージョンのMG-SV間の連携を行う場合、以下の機能がサポート対象となります。

■ ジョブのリモート投入(NQSジョブリクエストのリモート転送・実行)

連携するMG-SVのバージョンがどちらもR12.7以降の場合は、制限事項は特にありません。

どちらかがR12.6.x以前のバージョンの場合には、以下の制約が満たされる場合にサポート対象となりま す。

- 1. ジョブネットワークやスケジュールをMGに集約し、SVはリモート転送したジョブリクエストの実行の み行う
- 2. マシン一覧へのお互いのマシン追加やユーザマッピングはCL/Winではなく、それぞれのマシンにおいて nmapmgr(add mid、 add uidやset typeサブコマンド)で行う
- 3. MG上の単位ジョブの投入先キューにはリモートマシン上のキューを直接指定せず、必ず自マシンのパ イプキューを指定する
- 4. パイプキューの転送先キューにリモートマシン上のキューを指定する場合、それぞれのマシンにおいて qmgr(set destination サブコマンド)で行う
- 5. 上記以外の各マシンの設定等は、それぞれのマシンに適合したバージョンのCL/Winで個別に接続して行 う(ただしマシンをまたがった設定変更、例えばリモートマシンのキュー参照やユーザマッピング等は不 可)
- イベント待ち合わせ(イベント送信部品/イベント受信部品によるイベント連携)

MG-SVのバージョンが異なることによる制限事項は特にありません。

上記以外の機能についてはサポート外となりますのでご注意ください。

■異なるバージョンのCL/Winの混在使用について

CL/Winはインストール先のフォルダを分けることにより、異なるバージョン(R12.x)を同一PC上に混在して インストールすることが可能です。ただしパッチ適用レベル(R12.x.y)が異なるだけでメジャーバージョン (R12.x)が同じになるようなCL/Winの混在はできません。(例えば、R12.5とR12.5.4は混在不可)

またR12.xをバージョン別に個別にアンインストールできるのは、R12.5以降のバージョンのみとなります。 それ以前のバージョンについては各CL/Winプログラムに共通のGUIDが割り当てられているため、個別のア ンインストールができませんのでご注意ください。

<span id="page-33-0"></span>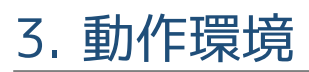

JobCenterのサポートプラットフォームおよび動作環境について説明します。

## <span id="page-34-0"></span>3.1. 対応OS一覧

JobCenterの各製品とOSとの対応を紹介します。

最新の情報は、JobCenter製品サイトの動作環境のページを参照してください。

https://jpn.nec.com/websam/jobcenter/dousa.html

## <span id="page-34-1"></span>3.1.1. 対応OS一覧

JobCenterの各ライセンスにおける対応OSは次のとおりです。

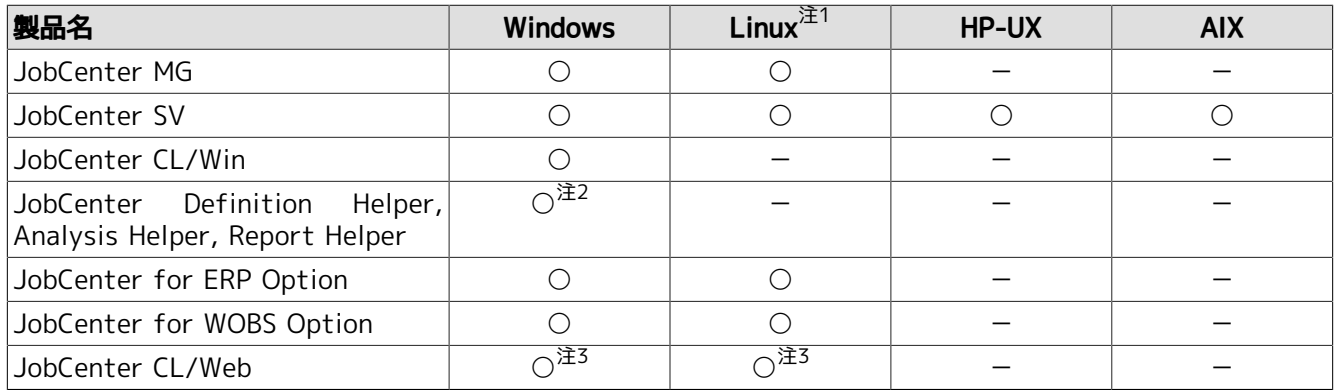

注1コンテナでの利用が可能です。詳細については[「3.1.6 対応コンテナ詳細」を](#page-39-0)参照してください。

<sub>注2</sup>別途Excelが必要です。</sub>

<sup>注3</sup>別途JREが必要です。

### <span id="page-34-2"></span>3.1.2. JobCenter MG/SVの対応OS詳細

JobCenter MG/SVの対応OSの詳細について以下の表にまとめます。

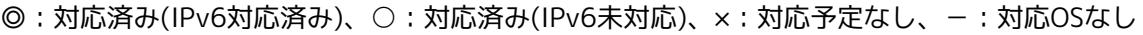

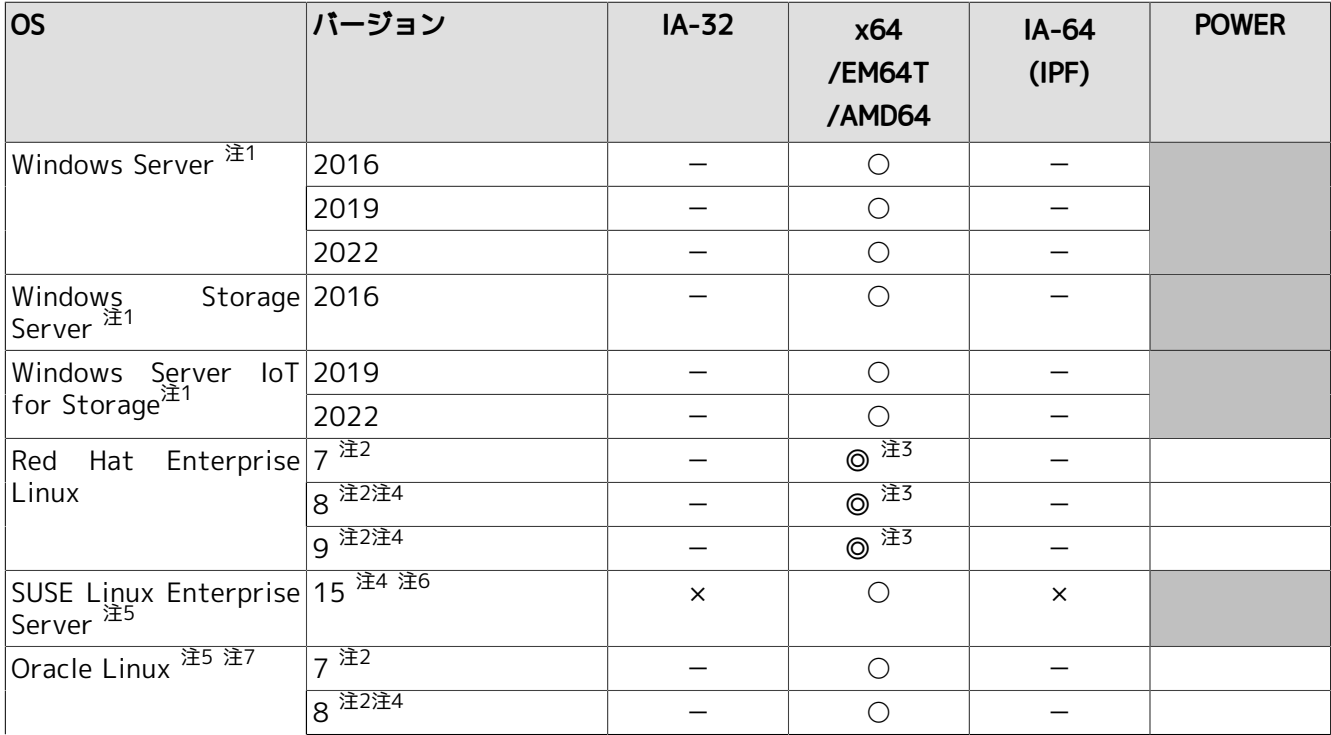

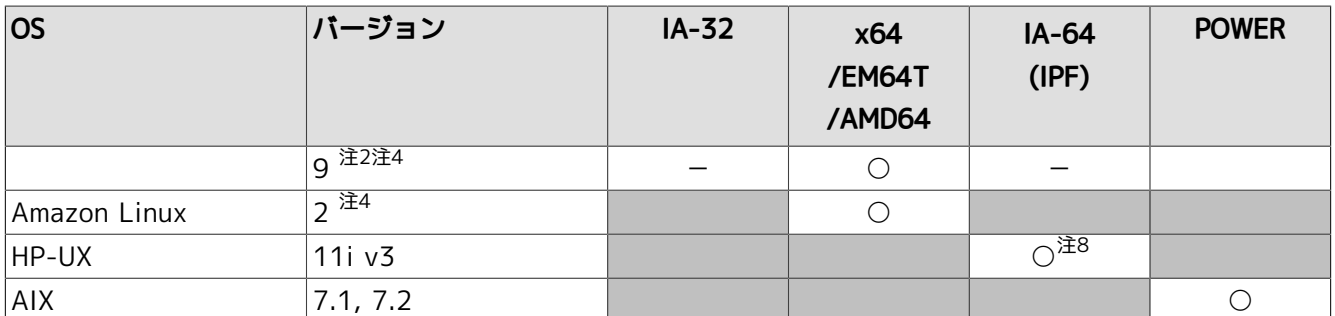

<u>、</u><br>注1注意・制限事項については[、「3.1.2.1 注意・制限事項」](#page-35-0)のWindowsを参照してください。

 $\mathbb{H}^2$ マイナーバージョンは問いません。(x.0を除く)

<sup>注3</sup>ERP Option、WOBS Option は IPv6未対応です。

注4JobCenterセットアップ時の言語環境にSJISを指定した環境はサポート対象外です。

<sup>注5</sup>SELinuxには対応していません。

 $\mathbf{r}^{\pm 6}$ マイナーバージョンは問いません。

 $\hat{\pi}^7$ UEK、Red Hat互換カーネル、どちらも利用可能です。

<sup>注8</sup>注意・制限事項については、「3.1.2.1 注意・制限事項 I のHP-UXを参照してください。

RHEL8以降の環境では、Red Hat社がSJISのサポートを行っていないため、JobCenterセットアップ 時の言語環境にSJISを指定した環境はサポート対象外です。

Oracle Linux8以降の環境もRHEL互換であることから、同様にJobCenterではSJIS環境をサポート 対象外としています。

SUSE Linux15、Amazon Linux環境もSJIS環境はサポート対象外です。

#### <span id="page-35-0"></span>3.1.2.1. 注意・制限事項

JobCenter MG/SVの対応OSの注意・制限事項について説明します。

#### ■Windows

■ 動作保証外の環境について

以下の環境での動作保証は行っていません。

- 読み取り専用ドメインコントローラ(RODC)が存在するドメイン環境
- Server Core環境(「Server Coreインストール」オプションを指定した場合はサポートされません。ま た、インストール後の構成変更で「Server Coreインストール」と同等の構成にした場合もサポートされ ません。)
- Windows Service Hardeningについて

Windows Service Hardening機能によって、 JobCenterの単位ジョブスクリプトにウィンドウを表示する ようなコマンドやそのコマンドを含むバッチジョブを設定して実行した場合、そのウィンドウはSession #0に表示されます。

Windows Service Hardeningについては次のページを参照してください。

https://technet.microsoft.com/ja-jp/library/dd314461.aspx

また、Windows Server 2012からはデフォルトで対話型サービスは禁止されているので、JobCenterを サービスとして起動した場合にウィンドウを表示するようなコマンドやそのコマンドを含むバッチジョブ はウインドウが表示されません。

■ JobCenterの動作に必要な権限について

JobCenterの動作には、[「3.3.5 必要な権限」に](#page-44-0)記載している権限が必要ですが、Windows Server 2016 以降のWindows Server OS のデフォルトの環境では、ユーザの追加やJobCenter利用者グループの変更に より、JobCenterの動作に必要な権限が不足する場合があります。ユーザの追加・JobCenter利用者グ ループの変更を行った際には設定を確認し、必要な権限がユーザに付与されているかどうか確認してくだ さい。

■ タッチパネルによる操作について

タッチパネルによる操作はサポートしていません。

■ 言語パック適用環境について

英語版WindowsでJobCenterのインストール言語として日本語を利用する場合、以下の設定が必要です。

• 表示言語の設定

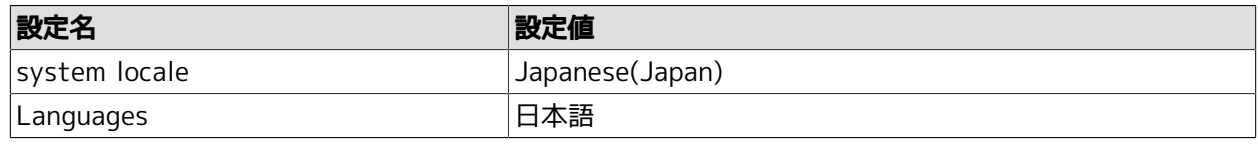

Languagesに日本語を設定する方法は以下の通りです。

- 1. 日本語の言語パックを追加する
- 2. 追加された日本語をデフォルトの言語に設定する
- 3. 再度サインインする
- システムアカウントの言語設定

Languagesに日本語を設定した後、システムアカウントに言語設定をコピーする必要があります。

システムアカウントに言語設定をコピーする方法は以下の通りです。

- 1. コントロールパネルで「地域」(または「地域と言語」)を選択する
- 2. 「地域」ダイアログの[管理]タブを選択し、「ようこそ画面と新しいユーザアカウント」 の[設定のコピー]ボタンを押す
- 3. 「ようこそ画面と新しいユーザアカウントの設定」ダイアログの[ようこそ画面とシステム アカウント]をチェックして[OK]ボタンを押す

4. Windowsを再起動する

#### ■HP-UX

11iv3(Itanium)上のJobCenterの動作環境として以下の制限事項があります。制限事項が守られてない環境 での動作はサポートしておりませんので注意してください。

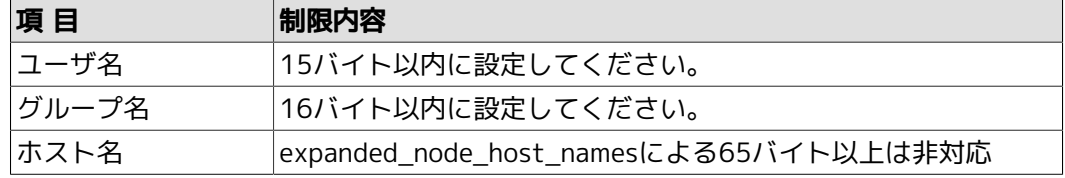

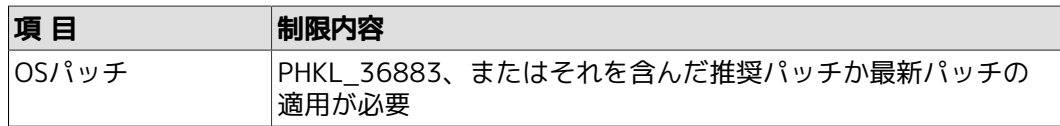

#### <span id="page-37-0"></span>3.1.3. JobCenter CL/Winの対応OS詳細

JobCenter CL/Winの対応OSの詳細について以下の表にまとめます。

◎:対応済み(IPv6対応済み)、○:対応済み(IPv6未対応)、×:対応予定なし、-:対応OSなし

| $\overline{\text{os}}$                                 | バージョン               | $IA-32$        | x64/EM64T<br>/AMD64 | $IA-64(IPF)$ |
|--------------------------------------------------------|---------------------|----------------|---------------------|--------------|
| $W$ indows $\overline{\mathbb{E}^1}$                   | $10^{\frac{1}{22}}$ | $\circledcirc$ | $\circledcirc$      |              |
|                                                        | $11 \times 2$       |                | ◎                   |              |
| Windows Server 注1                                      | 2016                |                | ∩                   |              |
|                                                        | 2019                |                | ∩                   |              |
|                                                        | 2022                |                |                     |              |
| Windows Storage Server <sup>注1</sup>                   | 2016                |                |                     |              |
| Windows Server IoT for 2019<br>Storage $\frac{1}{2}$ 1 |                     |                | ∩                   |              |
|                                                        | 2022                |                |                     |              |

注1JIS90(JIS X 0208:1990)で規定された文字のみ入力に利用することができます。

注2タッチパネルによる操作はサポートしていません。

#### 3.1.3.1. 注意事項

JobCenter CL/Winの対応OSの注意事項について説明します。

#### ■言語パック適用環境について

英語版WindowsでJobCenterのインストール言語として日本語を利用する場合、以下の設定が必要です。

■ 表示言語の設定

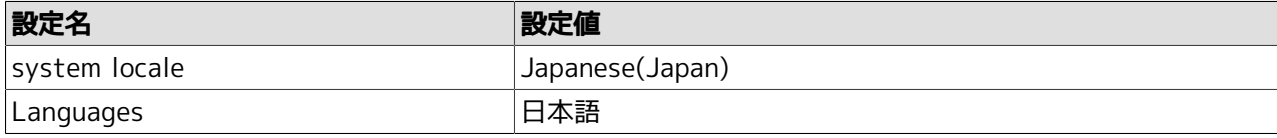

Languagesに日本語を設定する方法は以下の通りです。

1. 日本語の言語パックを追加する

2. 追加された日本語をデフォルトの言語に設定する

3. 再度サインインする

■ システムアカウントの言語設定

Languagesに日本語を設定した後、システムアカウントに言語設定をコピーする必要があります。

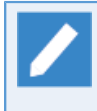

システムアカウントに言語設定をコピーする方法は以下の通りです。

1. コントロールパネルで「地域」(または「地域と言語」)を選択する

- 2. 「地域」ダイアログの[管理]タブを選択し、「ようこそ画面と新しいユーザアカウント」の [設定のコピー]ボタンを押す
- 3. 「ようこそ画面と新しいユーザアカウントの設定」ダイアログの[ようこそ画面とシステムア カウント]をチェックして[OK]ボタンを押す

4. Windowsを再起動する

### <span id="page-38-0"></span>3.1.4. JobCenter Definition Helper、Analysis Helper、Report Helperの対応 OS・Excel詳細

#### 本機能の対応OSとExcelのバージョンは次のとおりです。

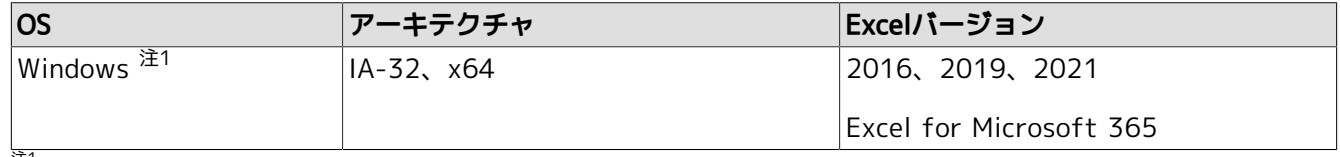

注1JIS90(JIS X 0208:1990)で規定された文字のみ入力に利用することができます。

### <span id="page-38-1"></span>3.1.5. JobCenter CL/Webの対応OS・必須ソフトウェア・ブラウザ詳細

本機能の対応OS、必須ソフトウェア、対応Webブラウザのバージョンは次のとおりです。(すべてIPv6対応済 み)

■CL/Webサーバ

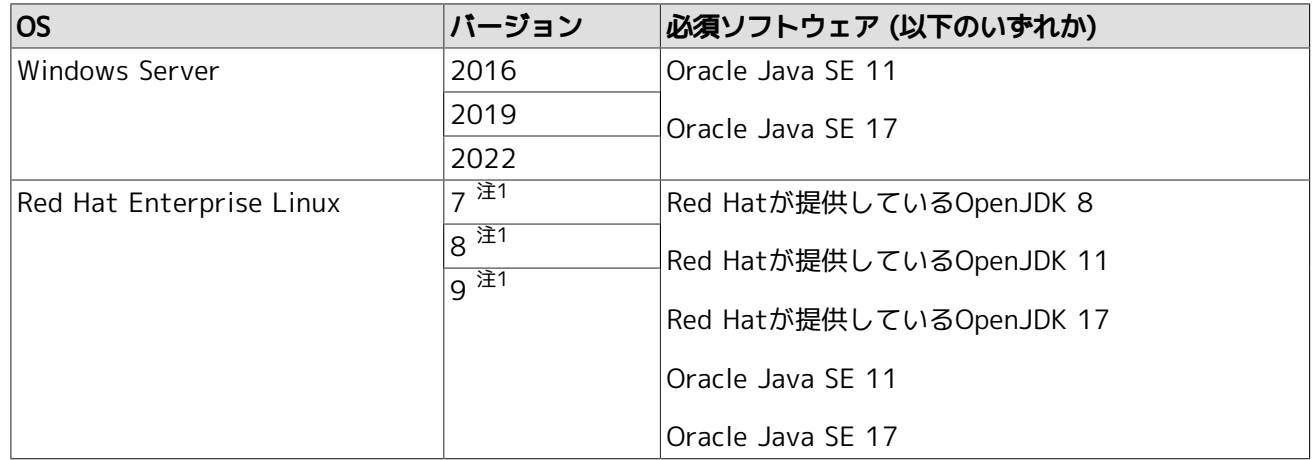

注1マイナーバージョンは問いません。(x.0を除く)

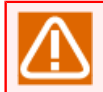

本機能は上記対応OSのx64環境のみがサポート対象です。

#### ■Webブラウザ

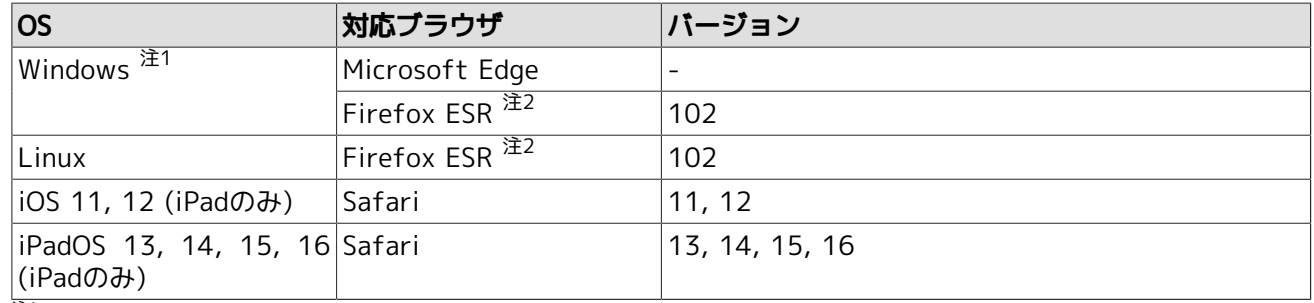

<u>、<br>注1タッチパネルによる操作はサポートしていません。</u>

注2Firefoxの延長サポート版 (ESR: Extended Support Release)については以下のアドレスを参照してください。

https://www.mozilla.jp/business/

### <span id="page-39-0"></span>3.1.6. 対応コンテナ詳細

JobCenterのコンテナへの対応について以下の表にまとめます。

#### ■コンテナホスト

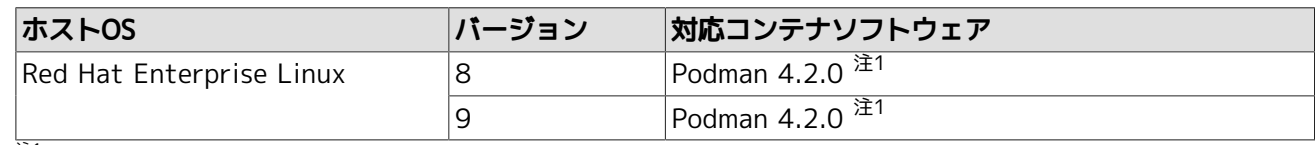

 $\frac{1}{2}$ <sup>1</sup>RHELのExtrasチャネルからyumで取得できるパッケージが対象です。

#### ■コンテナイメージ

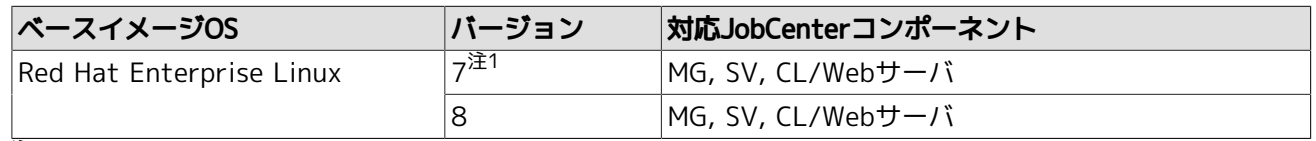

注17.2以降を利用してください。

#### 3.1.6.1. 注意・制限事項

コンテナでのJobCenter利用時の注意・制限事項について説明します。

■Docker Engineのみのサポートであり、Docker Compose、Docker Machine、Docker Swarm等のツール類は 未サポートです。

■IPv6環境には未対応です。

## <span id="page-40-0"></span>3.2. UNIX版詳細

## <span id="page-40-1"></span>3.2.1. 必要メモリ量・ディスク容量

インストールディレクトリに必要なディスク容量、および動作に必要な最低限のメモリ容量は次のとおりで す。

1. JobCenter MG/SV

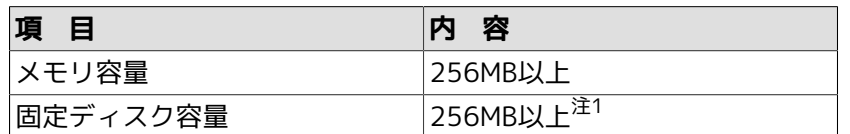

<sup>注1</sup> JobCenter for ERP Option,JobCenter for WebOTX BS Optionはライセンス製品のため、 パッケージのインストール作業はあり ません。したがってこれらの製品がディスク容量を 消費することはありません。

クラスタ環境利用時には、クラスタのセットアップ時にJobCenterクラスタサイトの 運用を行うのに十分なディスク容量を、共有ディ スク上に確保する必要があります。

クラスタ環境の詳細については<クラシックモード用クラスタ機能利用の手引き>の関連項目を参照してください。

ディスク容量の見積もりの詳細については<クラシックモード用環境構築ガイド>の23章 「システム利用資源」 を参照してください。

#### 2. JobCenter CL/Web

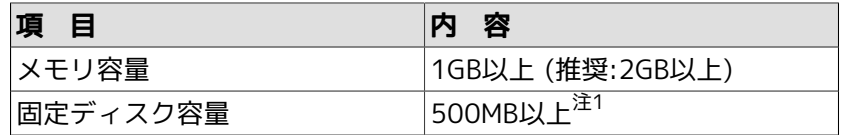

注1CL/Webでは固定ディスク容量に加えて証跡ログを記録するためのディスク容量が必要です。

ディスク容量の見積もりの詳細については<クラシックモード用Web機能利用の手引き>の9章 「ディスク使用容量の概算算出方法」 を 参照してください。

## <span id="page-40-2"></span>3.2.2. パッケージインストールディレクトリ

JobCenterパッケージは、デフォルトでは次のディレクトリ配下にインストールされます。この他にジョブ データを保存するためのディスク領域が任意のパーティションに必要になります。

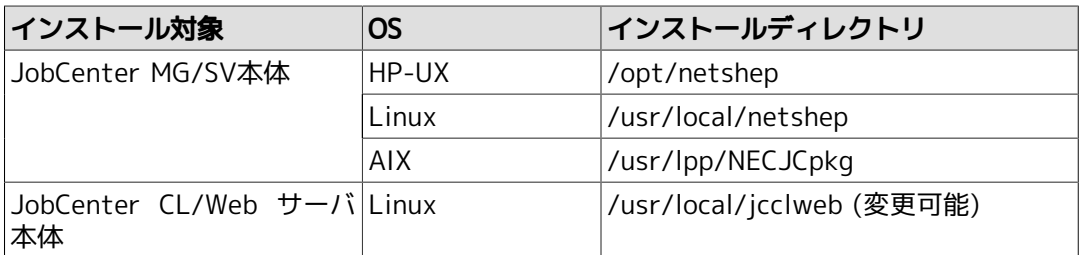

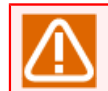

CL/Webサーバについてはインストール時にディレクトリを指定できます。

### <span id="page-40-3"></span>3.2.3. インストール以外に必要なディスク容量

インストールディレクトリ以外に、ユーザが定義するジョブネットワークやスケジュールデータ、ジョブ実行 結果を記録するためのディスク容量が必要になります(ローカルサイトの場合)。

詳細については<クラシックモード用環境構築ガイド>の「23.3 DISK使用容量の概算算出方法(UNIX版)」を 参照してください。

#### 3.2.3.1. スプールディレクトリ

ジョブネットワーク、スケジュール、カレンダ等の定義ファイルや実行中のジョブの定義データや実行結果 (ジョブの標準出力、標準エラー出力)を、次のディレクトリ配下に格納します。

■/usr/spool/nqs

ジョブの実行結果情報はデフォルトで約3日間保存されます。ジョブに依存しないログファイル、各種定義ファ イルなどもスプールディレクトリに格納します。

30MB以上の容量が必要です。ただしジョブネットワーク等の定義情報が増えた場合やジョブの標準出力、標準 エラー出力が大量に掃き出された場合、その分の容量が追加で必要になります。

#### <span id="page-41-0"></span>3.2.4. 依存パッケージ

1. ライセンスマネージャ (LicenseManager)

JobCenterは、LicenseManagerを使用してライセンスチェックを行いますので、JobCenterをインストール するためには事前に次のパッケージをインストールしてコードワード登録を行い、コードワードロックを解 除しておく必要があります。

■NECWSLM: LicenseManager

OSがHP-UX IPF版およびAIXの場合はLicenseManagerのインストールは不要です。コードワード の登録のみ行ってください。

コードワード登録の手順については<クラシックモード用インストールガイド>の「2.3 コードワードを登録 する」を参照してください。

2. 「互換アーキテクチャのサポート」パッケージ (Linux EM64Tの場合のみ)

Linux版JobCenterは一部のモジュールが32ビットモジュールであるため、 OSにあらかじめ「互換アーキテ クチャのサポート」パッケージを追加インストールしてください。

詳細については<クラシックモード用インストールガイド>の「2.4.2 Linux版」を参照してください。

3. Micro Focus Operations Manager software(旧OVO)連携モジュール (HP-UXの場合のみ)

Micro Focus Operations Manager softwareのOPCメッセージを利用したイベント連携を行う場合 は、JobCenterのセットアップ完了後、JobCenterを起動する前に、Micro Focus Operations Manager software (旧OVO)のバージョンに適した連携モジュール(jnwopcr)の置き換えが必要です。連携モジュール は保守契約されているNECサポートポータルのダウンロードまたはNECカスタマーサポートセンタより入手 してください。

4. その他、パッチ等の適用

JobCenter MG/SVを新規インストールした後で運用に入る前に、保守契約されているNECサポートポータル のダウンロードまたはNECカスタマーサポートセンタより、クリティカルな問題に対処しているMG/SV向 け・CL/Win向けの最新累積パッチを入手して事前に適用してください。

OSベンダーからOSセキュリティパッチやパッチクラスタが提供されている場合は、OSに適用してくださ い。その他動作環境についてはJobCenter製品サイトの動作環境のページを参照していただくか、NEC担当 営業または販売店にお問合せください。

https://jpn.nec.com/websam/jobcenter/dousa.html

## <span id="page-42-0"></span>3.3. Windows版詳細

## <span id="page-42-1"></span>3.3.1. 必要メモリ容量・ディスク容量

1. JobCenter MG/SV

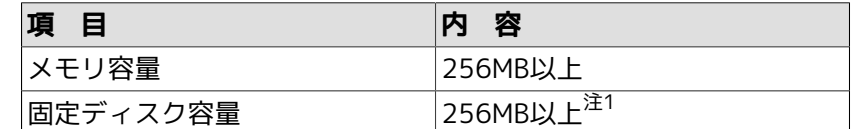

注1JobCenter for ERP Option,JobCenter for WebOTX BS Optionはライセンス製品のため、 パッケージのインストール作業はありま せん。したがってこれらの製品がディスク容量を 消費することはありません。

クラスタ環境利用時には、クラスタのセットアップ時にJobCenterクラスタサイトの 運用を行うのに十分なディスク容量を、共有ディ スク上に確保する必要があります。

クラスタ環境の詳細については<クラシックモード用クラスタ機能利用の手引き>の関連項目を参照してください。

ディスク容量の見積もりの詳細については<クラシックモード用環境構築ガイド>の23章 「システム利用資源」 を参照してください。

2. JobCenter CL/Win

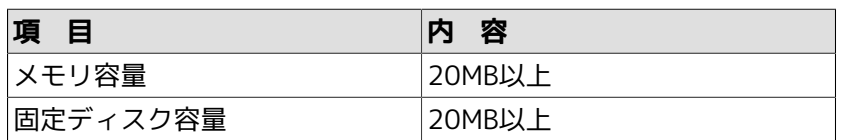

3. JobCenter Definition Helper、Analysis Helper、Report Helper

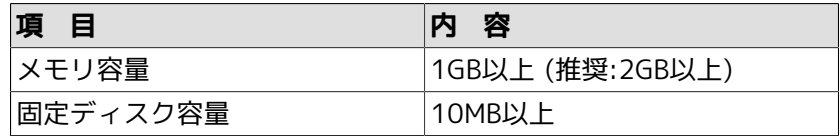

4. JobCenter CL/Web

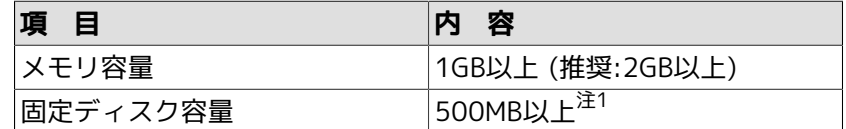

注1CL/Webでは固定ディスク容量に加えて証跡ログを記録するためのディスク容量が必要です。

ディスク容量の見積もりの詳細については<クラシックモード用Web機能利用の手引き>の9章 「ディスク使用容量の概算算出方法」 を 参照してください。

## <span id="page-42-2"></span>3.3.2. パッケージインストールディレクトリ

JobCenterパッケージは、デフォルトでは次のディレクトリ配下にインストールされます。この他にジョブ データを保存するためのディスク領域が任意のパーティションに必要になります。

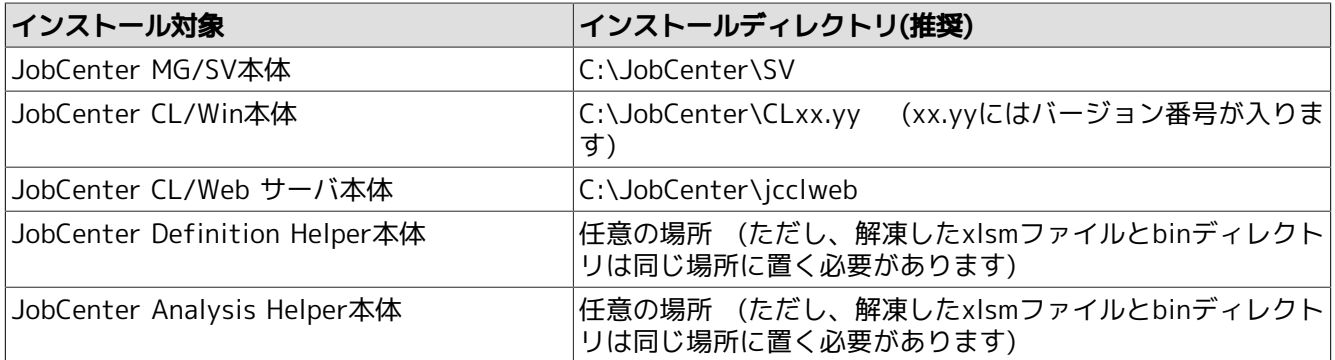

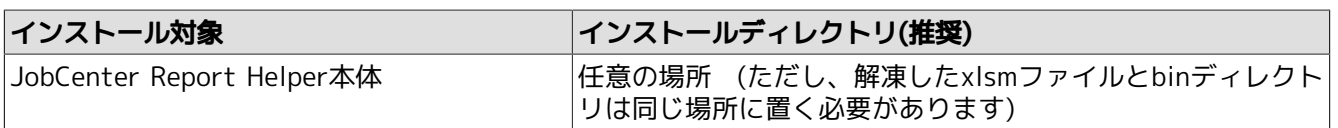

実際のインストール時には任意のインストール先ディレクトリを指定できます。ただし、システム で保護されたフォルダ配下はインストールできません。

システムで保護されたフォルダは、「システムドライブ\Windows」配下、「システムドライブ \Program Files」配下、「システムドライブ\Program files (x86)」配下(64ビットバージョンの場 合)を指します。

### <span id="page-43-0"></span>3.3.3. インストール以外に必要なディスク容量

インストールディレクトリ以外に、定義したジョブのデータやジョブ実行結果を記録するためのディスク容量 が必要になります。%InstallDirectory%はJobCenter MG/SVのインストールディレクトリを表します。詳細に ついては<クラシックモード用環境構築ガイド>の「23.6 DISK使用容量の概算算出方法(Windows版)」を参 照してください。

■スプールディレクトリ

ジョブネットワーク、スケジュール、カレンダ等の定義ファイルや実行中のジョブの定義データや実行結果 (ジョブの標準出力、標準エラー出力)のな格納場所で、UNIX版JobCenterの/usr/spool/nqs配下に相当しま す。

以下のサブディレクトリが含まれます。

%InstallDirectory%\spool

ジョブの実行状況の情報はデフォルトで3日間保存します。ジョブに依存しないログファイル、各種定義ファ イルなどもこのスプールディレクトリに格納します。

30MB以上の容量が必要です。ジョブネットワーク等の定義の数やジョブの実行結果の量等により必要な容量 は変わります。

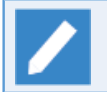

UNIX版JobCenterの/usr/spool/nqs配下に相当します。

#### <span id="page-43-1"></span>3.3.4. 依存パッケージ

■ライセンスマネージャ (LicenseManager)

JobCenterは、LicenseManagerを使用してライセンスチェックを行いますので、JobCenterをインストール するためには事前にLicenseManagerをインストールして、コードワード登録を行い、コードワードロックを 解除しておく必要があります。

コードワードの登録の手順については<クラシックモード用インストールガイド>の「2.3 コードワードを登 録する」を参照してください。

■Microsoft Visual C++ 2015 再頒布可能パッケージ

JobCenter MG/SV、JobCenter CL/Win を使用するために Microsoft Visual C++ 2015 再頒布可能パッ ケージが必要になります。

■その他、セキュリティパッチ等の適用

JobCenter MG/SVを新規インストールした後で運用に入る前に、保守契約されているNECサポートポータル のダウンロードまたはNECカスタマーサポートセンタより、クリティカルな問題に対処しているMG/SV向 け・CL/Win向けの最新累積パッチを事前に適用してください。

MicrosoftからWindows向けセキュリティパッチ(Hotfix等)が提供されている場合はOSに適用してくださ い。

Windows OSのサービスパック(SP)適用に関するJobCenterのサポート状況は、JobCenter 製品サイトの動作 環境のページを参照していただくか、NEC担当営業または販売店にお問合せください。

https://jpn.nec.com/websam/jobcenter/dousa.html

#### <span id="page-44-0"></span>3.3.5. 必要な権限

JobCenterが正常に動作するためには、JobCenter管理者ユーザやその他のJobCenter利用者ユーザに対して必 要な権限が与えられている必要があります。これらの権限は通常、[管理ツール]→[ローカルセキュリティーポ リシー]から設定することができます(ドメイン環境のユーザの場合は、ドメインコントローラの[ドメインセ キュリティポリシー]および[ドメインコントローラセキュリティポリシー]で設定されます)。

通常は特に問題なく付与されていますが、対象システムのセキュリティポリシーによっては付与されていない こともあります。

以下に必要な権限を記載しますので、これらの権限がJobCenter利用者ユーザに付与されるようにしてくださ い。

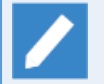

R15.3以降では、JobCenter利用者グループに権限付与した環境での運用をサポートします。 (JobCenterユーザ単位に権限付与した環境での運用もこれまで通りサポート対象です)

これにより、JobCenter利用者ユーザとして必要な権限(例:ローカルログオン (SeInteractiveLogonRight))をOS上のJobCenter利用者グループへ付与しておくことで、ユーザ毎 に権限(例:SeInteractiveLogonRight)を付与することなく、JobCenter利用者ユーザとして利用 することができます。

1. JobCenter利用者ユーザに必要な権限(通常、OS側でデフォルトで付与)

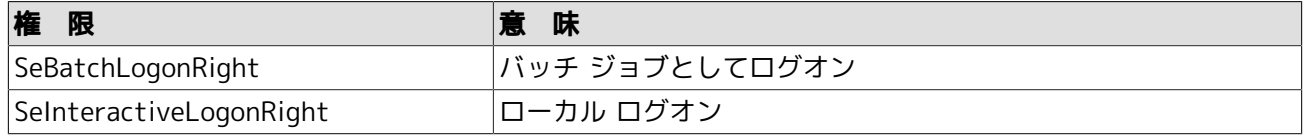

■JobCenterセットアップ時、JobCenter管理者に上記2つの権限が自動的に付与されます。

■JobCenter管理者がドメイン環境のユーザの場合、自動付加の対象ポリシーは、次の通りで す。

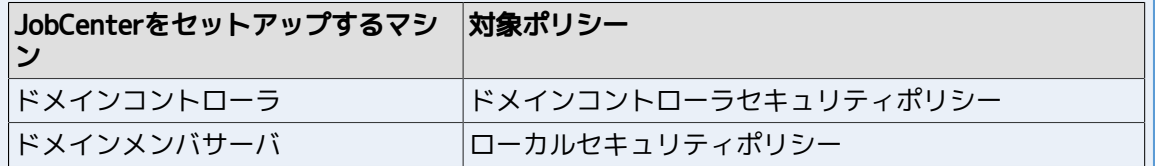

2. 1.に加えてJobCenter管理者に必要な権限(OS側でデフォルトで付与)

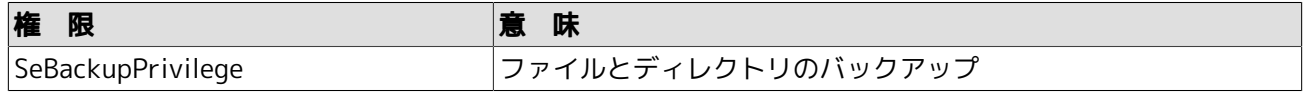

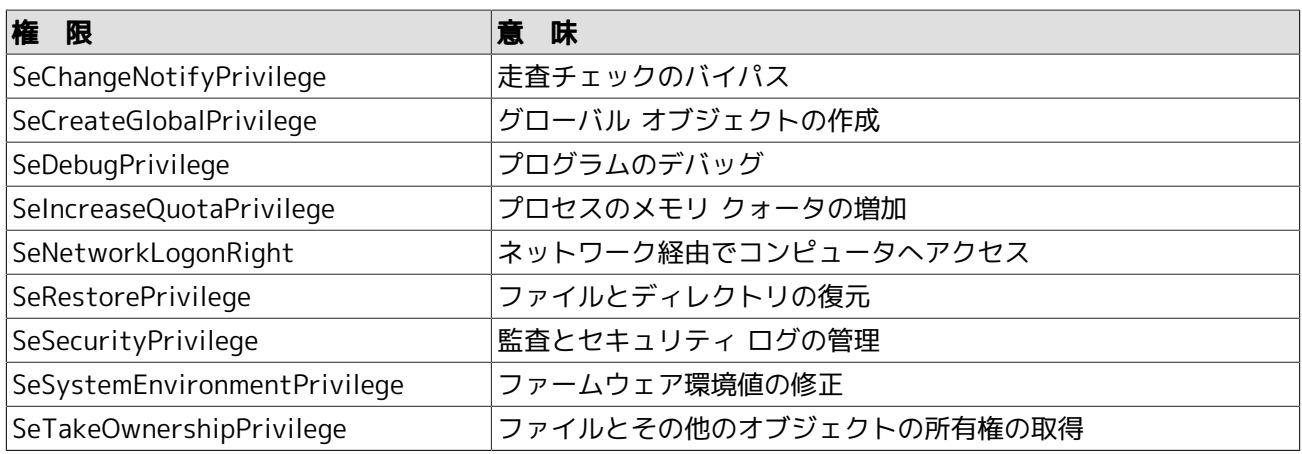

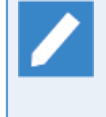

上記のうちSeCreateGlobalPrivilegeについては設定確認コマンド(jc\_check、jc\_getinfo)の チェック対象になっていませんが、JobCenter管理者に必要な権限ですので、必ず付与されるよ うにしてください。

3. 1.および2.に加えてJobCenter管理者に必要な権限(JobCenterセットアップ時に自動的に付与)

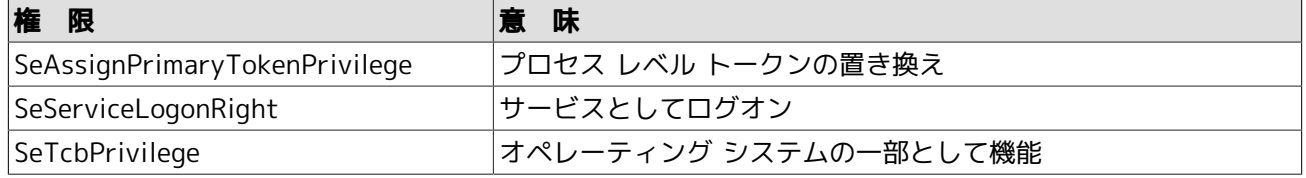

| JobCenter管理者がドメイン環境のユーザの場合、自動付加の対象ポリシーは、次の通りです。 |                      |  |
|-------------------------------------------------|----------------------|--|
| JobCenterをセットアップするマシ 対象ポリシー                     |                      |  |
| ドメインコントローラ                                      | ドメインコントローラセキュリティポリシー |  |
| ドメインメンバサーバ                                      | ローカルセキュリティポリシー       |  |

4. Administratorsグループに付与されることが望ましい権限(OS側でデフォルトで付与)

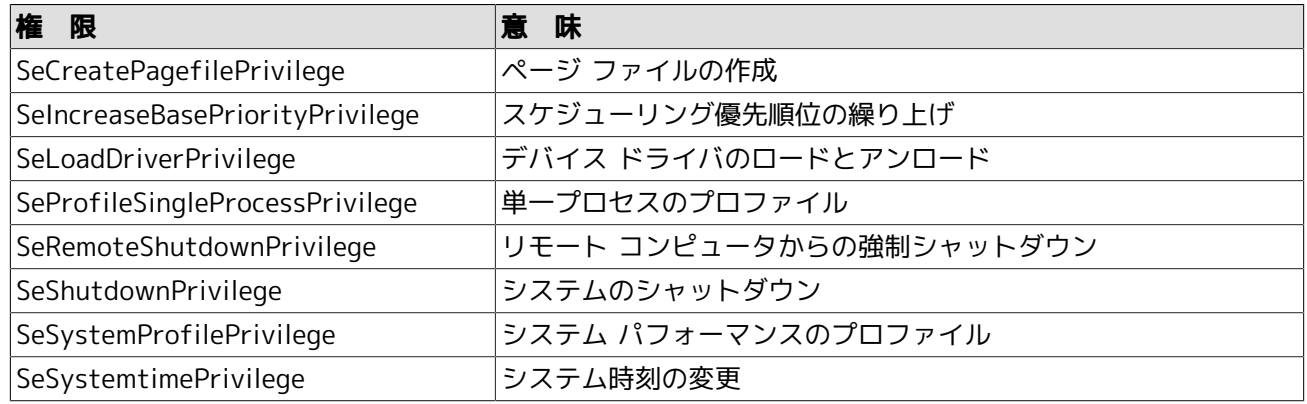

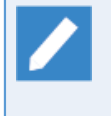

これらの権限がなくてもJobCenter自身の動作に影響を与えることはありません。ただ し、JobCenterのジョブから起動するコマンドがAdministratorsのデフォルト権限を必要とする 場合に影響がありますので、付与されることを推奨します。

ローカルマシンのJobCenter利用者ユーザ (testuser) にSeInteractiveLogonRight (ローカル ログオン)権 限を、Windows PowerShellならびにseceditコマンドで設定する例を以下に示します。詳細な手順については Windows PowerShellならびにseceditコマンドのマニュアルを参照してください。

#### 権限の設定例)

- 1. ローカルマシンにログオン後、管理者権限で「Windows PowerShell」画面を開きます。以下のコマンド例 は、「Windows PowerShell」画面内で実行します。
- 2. seceditコマンドを使って、[ローカルセキュリティポリシー]-[セキュリティの設定]-[ローカルポリシー]の 設定項目「ユーザー権利の割り当て」のデータをデータベースからファイルにエクスポートします。カレン トフォルダにUSER\_RIGHTS.infというファイル名でエクスポートするコマンド例は以下の通りです。

> \$userinfFile = "USER\_RIGHTS.inf" > secedit /export /areas USER\_RIGHTS /cfg \$userinfFile

3. エクスポートしたデータの内 SeInteractiveLogonRight = の行に、権限を付与したいユーザ名を追加しま す。testuserを追加するコマンド例は以下の通りです。

> (Get-Content \$userinfFile) -Replace '(SeInteractiveLogonRight = )', '\$1 testuser,' | Set-Content \$userinfFile

4. seceditコマンドを使って、追加したデータでシステムを構成します。コマンド例は以下の通りです。

> secedit /configure /db secedit.sdb /cfg \$userinfFile /areas USER\_RIGHTS

5. 利用した一時ファイルを削除します。手順4. 実行後、カレントフォルダにsecedit.sdbファイルが作成され ます(OSによってはsecedit.jfmファイルも作成される場合があります)が、削除して構いません。コマン ド例は以下の通りです。

> del \$userinfFile > del secedit.sdb > del secedit.jfm (ファイルが存在している場合にのみ実行してください)

なお、上記コマンド例を1つのスクリプトファイル(拡張子.ps1)にまとめて実行することもできます。

この場合、スクリプト実行ポリシーの設定が必要となる場合がありますので、現在のスクリプト実行ポリシー を確認の上、必要であれば設定を行ってください。詳細な手順についてはWindows PowerShellのマニュアルを 参照してください。

その他、Windows版に関するJobCenterユーザとしての要件については<クラシックモード用インストールガ イド>の「2.1.1 注意事項の事前確認」の「Windowsの場合の注意事項」を参照してください。

## <span id="page-47-0"></span>3.4. 使用するネットワークポート

JobCenterのサーバ間のネットワークのプロトコルには、伝送制御プロトコル/インターネットプロトコル (TCP/IP)を使用します。MGとSV双方でお互いにTCP/IPとホスト名の解決が正常に動作するように設定してく ださい。

JobCenterのサーバ間通信およびサーバ内通信では、JobCenterのセットアップ時に指定したTCP/IPポート番 号(コンピュータとの間でデータを受け渡しするデバイスを接続できるコンピュータ上の接続ポイント)を複数 使用します。なお既定値と異なるポート番号を使いたい場合は、同一システムを構成する全てのMGとSVで同 じ番号を使用するように設定してください。

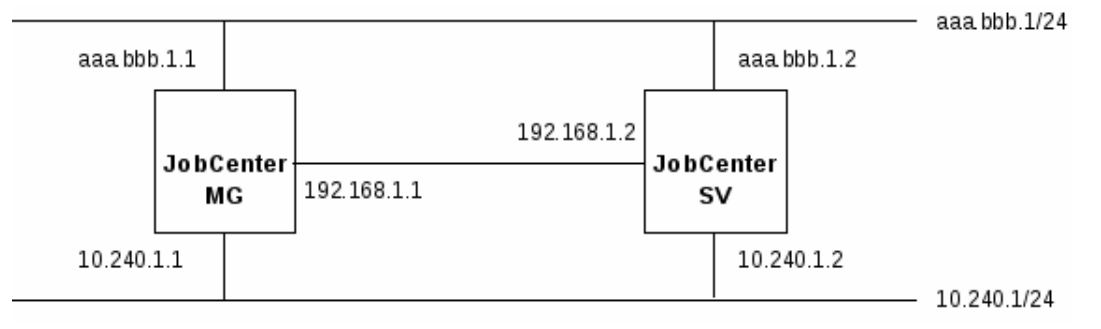

図の例ではaaa.bbb.1.1~aaa.bbb.1.2はグローバルアドレス、10.240.1.1~10.240.1.2および192.168.1.1, 192.168.1.2はプライベートアドレスです。MGからSVへのジョブ転送とSVからMGへの結果返却は同じネット ワークを経由するよう、ネットワークのルーティングテーブルを適切に設定する必要があります。

次に、JobCenter MG/SVおよびJobCenter CL/Winで使用する8種類のプロトコルとTCPポート番号について説 明します。FireWall等のフィルタリングルール設定の参考にしてください。

#### ポート番号の表記

n/tcp→m/tcp:ソースポートnからデスティネーションポートmについてtcpコネクションを張りま す。tcpコネクションは双方向のデータ通信に用いられます。

その他の注意事項も含めて、詳細については<クラシックモード用環境構築ガイド>の2章 「ネット ワーク環境構築」 を参照してください。

#### <span id="page-47-1"></span>3.4.1. NQS

MG⇔SV間、SV⇔SV間で、ジョブの制御(単位ジョブリクエストの転送・結果取得)を行う際、使用するプロト コルです。

NQSでは「ジョブの転送」「結果ファイル転送」「SV⇒MG状態通知」で双方向の通信が行われるため、使用 するポートは下記の表の通りになります。

MGからSVにジョブリクエストを転送する場合、およびSVからMGにジョブ実行結果を返却する場合は、データ 転送が終了すると直ちにコネクションを切断します。

■NQSプロトコルが使用するポート

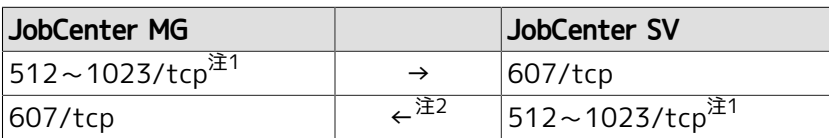

<sup>注1</sup>これらのポートは、通常「Well-Knownポート」と呼ばれています。tcpポートのうち512番から1023番で未使用のものをソースポー トとして選択して使用します。

<sup>注2</sup>ジョブリクエスト転送および結果の返却とは別に、SV⇒MG状態通知(ジョブ実行状況通知)のコネクションが常時1本維持されます。

このコネクションはkeepalive動作を行いませんので、MGとSV間のネットワーク上にルータやFireWallが存在すると、無通信状態を検 出したルータが片側のみセッション切断を行い、ハーフオープンセッション状態が発生してTCP/IP通信上の問題が発生する場合があり ます。

それを回避するためには

- MGからSVに定期的に"exit"だけを記述した空ジョブを投入するようスケジュールを設定する(強制的にSV⇒MGの状態通知の通信を行 わせる)
- MGのマシングループにSVを参加させる(マシングループ内のSVがMGに状態通知の通信を定期的に行う)

などの設定を行うようにしてください。

なお自分自身に対してもこのコネクションを常時1本張るように動作します。

### <span id="page-48-0"></span>3.4.2. jccombase(JobCenterの独自プロトコル)

CL/WinからJobCenterを操作する際に使用するプロトコルです。その他Nscl\_Submit、 Nscl\_Refer、 jnwsubmitcmd -r、 jdh\_upload、 jdh\_download、 jnwdelete(Windows版のみ) の各コマンドを実行すると、 このプロトコルを使用して目的のリモートホストにコマンドのデータを送信します。

また、MG⇔SV間でキューの制御、マシン一覧の管理など、JobCenterの管理者操作を行う場合にも使用されま す。ジョブの制御には直接関係しません。

CL/WinからSVへの操作要求~SVからCL/Winへの結果転送のたびに新しいコネクションが張られ、データ転送 が終了すると直ちに切断されます。

■jccombaseプロトコルが使用するポート

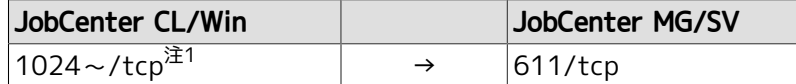

注1エフェメラルポートをソースポートとして選択して使用します。エフェメラルポートの空きが無くなると接続できなくなりますので ご注意ください。

なおMG/SVからCL/Winに対してコネクションを張ることはありません。

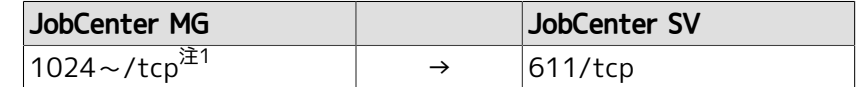

注1エフェメラルポートをソースポートとして選択して使用します。エフェメラルポートの空きが無くなると接続できなくなりますので ご注意ください。

### <span id="page-48-1"></span>3.4.3. jccombase-over-ssl(JobCenterの独自プロトコル)

CL/WinからJobCenterを操作する際の通信を暗号化したプロトコルです。その他、Nscl\_Submit、 Nscl Refer の各コマンドを暗号化通信を指定して実行すると、このプロトコルを使用して目的のリモートホス トにコマンドのデータを送信します。

CL/WinからSVへの操作要求~SVからCL/Winへの結果転送のたびに新しいコネクションが張られ、データ転送 が終了すると直ちに切断されます。

サイトに証明書と秘密鍵ファイルが設定されていない場合には、本プロトコルは使用されません。

■jccombase-over-sslプロトコルが使用するポート

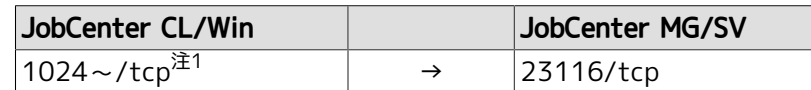

注1エフェメラルポートをソースポートとして選択して使用します。エフェメラルポートの空きが無くなると接続できなくなりますので ご注意ください。

なおMG/SVからCL/Winに対してコネクションを張ることはありません。

### <span id="page-49-0"></span>3.4.4. jcevent(JobCenterの独自プロトコル)

JobCenterイベント連携機能が使用するプロトコルです。イベント送信部品からイベント送信が行われるたび に新しいコネクションが張られ、データ転送が終了すると直ちに切断されます。

ただし特定の条件の下では、イベント受信側から送信元に対して通知を行うためにコネクションが張られる場 合があります。

その他、ファイル待ち合わせ部品で「他のJobCenterサーバ上のファイルを待つ」をONにすると、リモートマ シン上のMG/SVにこのプロトコルを使用するコネクションが張られます。このコネクションはリモートファイ ルを待つ動作が終了するまで維持します。

■jceventプロトコルが使用するポート

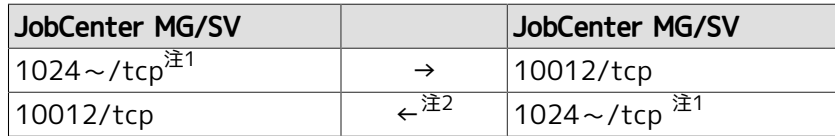

注1エフェメラルポートをソースポートとして選択して使用します。エフェメラルポートの空きが無くなると接続できなくなりますので ご注意ください。

注2イベント送信側に対して、イベント受信側からコネクションを張って状態通知を行うのは次の場合です。

- ■イベント送信部品に受信確認ONが設定されていて、イベント受信部品が後から起動されて受信された。
- ■送信されたイベントが、後から同じイベントで上書きされた。
- ■送信されたイベントにより受信側で保持できるイベント件数を超過して、古い受信イベントが破棄された(JNWENGINE\_OPT=-uが設 定されていない場合)。

#### <span id="page-49-1"></span>3.4.5. jnwengine(JobCenterの独自プロトコル・Windows版のみ)

ホスト/サイト内部のプロセス間通信で使用するプロトコルです。ポート番号609/tcpを使用します。

#### <span id="page-49-2"></span>3.4.6. jcwebserver(Windows版とLinux版のみ)

WebブラウザからWebAPIによりJobCenterを操作する際に使用するプロトコルです。

■jcwebserverプロトコルが使用するポート

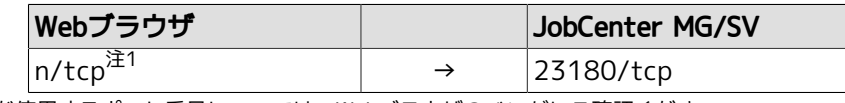

 $\hat{\pi}^1$ Webブラウザが使用するポート番号については、Webブラウザのベンダにご確認ください。

JobCenter起動時に、常駐プロセスはそれぞれ上記NQS~jcwebserverのポート番号についてソケッ ト通信のための初期化を試みます。もし他のアプリケーション等がすでにそのポート番号を使用し ていた場合、もしくは何らかの理由によりJobCenterプロセスがすでに常駐していてポート番号が 占有されていた場合は、JobCenterの起動に失敗しますのでご注意ください。

特にLinuxの場合はjccombaseサービスの611/tcpが既存のnpmp-guiサービスの番号と競合するた め、npmp-guiサービスのエントリをコメントアウトするか、jccombaseのサービス番号を変更して 対処してください。

jccombaseサービスに割り当てる番号を変更する場合、CL/WinをインストールするWindowsマシン において、次のレジストリキーのポート番号を必要に応じて611から変更してください(RXX.YYは セットアップしているJobCenterのバージョンに読み替えてください)。

■IA-32環境

HKEY\_LOCAL\_MACHINE\SOFTWARE\NEC\JobCenter(CL/Win)\RXX.YY\ComBasePort

#### ■x64環境

HKEY\_LOCAL\_MACHINE\SOFTWARE\Wow6432Node\NEC\JobCenter(CL/Win)\RXX.YY \ComBasePort

jccombase-over-sslサービスに割り当てる番号を変更する場合、CL/Winをインストールする Windowsマシンにおいて、次のレジストリキーのポート番号を必要に応じて23116から変更してく ださい(RXX.YYはセットアップしているJobCenterのバージョンに読み替えてください)。

#### ■IA-32環境

HKEY\_LOCAL\_MACHINE\SOFTWARE\NEC\JobCenter(CL/Win)\RXX.YY\CombaseOverSSLPort

#### ■x64環境

HKEY\_LOCAL\_MACHINE\SOFTWARE\Wow6432Node\NEC\JobCenter(CL/Win)\RXX.YY \CombaseOverSSLPort

#### <span id="page-50-0"></span>3.4.7. https

CL/WebサーバとWebブラウザ間の通信で使用するプロトコルです。

■httpsプロトコルが使用するポート

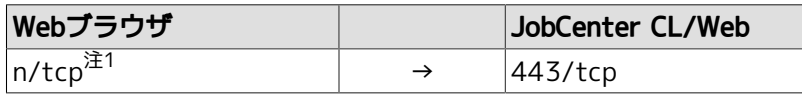

注1Webブラウザが使用するポート番号については、Webブラウザのベンダにご確認ください。上記の他に、CL/Webサーバの内部通信 のためにエフェメラルポートをソースポートとして選択して使用します。エフェメラルポートの空きが無くなると接続できなくなりま すのでご注意ください。

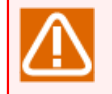

その他の注意事項も含めて、詳細については<クラシックモード用環境構築ガイド>の2章 「ネット ワーク環境構築」 を参照してください。

## <span id="page-51-0"></span>3.5. クラスタ動作環境

以下のクラスタ環境に対応しております。

- ■HP Serviceguard
- ■Windows Server Failover Clustering
- ■CLUSTERPRO(海外製品名:ExpressCluster)
- ■PowerHA(HACMP)
- ■Oracle Clusterware (Oracle Linuxのみ)

# <span id="page-52-0"></span>4. クラシックモードとスタンダードモードの機能差につ いて

R16.2から、JobCenterのジョブ実行方式として、インストール時にクラシックモードかスタンダードモードか を選択できるようになっています。

2つのモードはまったく同じ機能を提供しているわけではなく、一部の機能に関して提供有無や利用できる機能 範囲に差があります。これらの2つのモードの違いの概要については[、「1.1 スタンダードモードとクラシック](#page-12-0) [モード」](#page-12-0)を参照してください。

この章では、2つのモードの機能範囲の差について説明します。本章で説明する機能差はスタンダードモードの 機能強化等により解消する可能性があります。

■サポートOS

クラシックモードのJobCenter MG、JobCenter SVのサポートOSはWindows、Linux、HP-UX、AIXです。

スタンダードモードのJobCenter MG、JobCenter AGのサポートOSはWindows、Linuxのみです。

対応OSの詳細については、[「3.1 対応OS一覧」を](#page-34-0)参照してください。

■コンテナ対応

クラシックモードは、コンテナ環境に対応しています。

スタンダードモードは、コンテナ環境には対応していません。

■IPv6への対応

クラシックモードは、一部OSでIPv6に対応しています。

スタンダードモードは、どのOSでもIPv6には対応していません。

■ジョブ管理マネージャ、ジョブ実行サーバ専用パッケージを導入することによる構成面での差異

クラシックモードでは、ジョブ管理マネージャ、ジョブ実行サーバにインストールするパッケージは同じで す。スタンダードモードではジョブ管理マネージャ、ジョブ実行サーバにそれぞれ専用のパッケージをイン ストールします。そのため、スタンダードモードではジョブ管理マネージャとジョブ実行サーバでインス トールされるモジュールやコマンド群に差があります。

ジョブ管理マネージャで利用できるコマンドの中には、リモートのジョブ管理マネージャに対して実行可能 なものがあります。クラシックモードでは、ジョブ管理マネージャとジョブ実行サーバで利用できるコマン ドが同じであるため、そのようなコマンドを活用してジョブ実行サーバからジョブ管理マネージャに対して 操作を行うことが可能です。

一方で、スタンダードモードでは、ジョブ管理マネージャで利用できるコマンドをジョブ実行サーバで利用 することはできません。スタンダードモードでは、MG-AG間の通信暗号化を実現するため、これを実現する にはコマンドと同等の機能を持つWebAPIを利用するポリシーとしています。

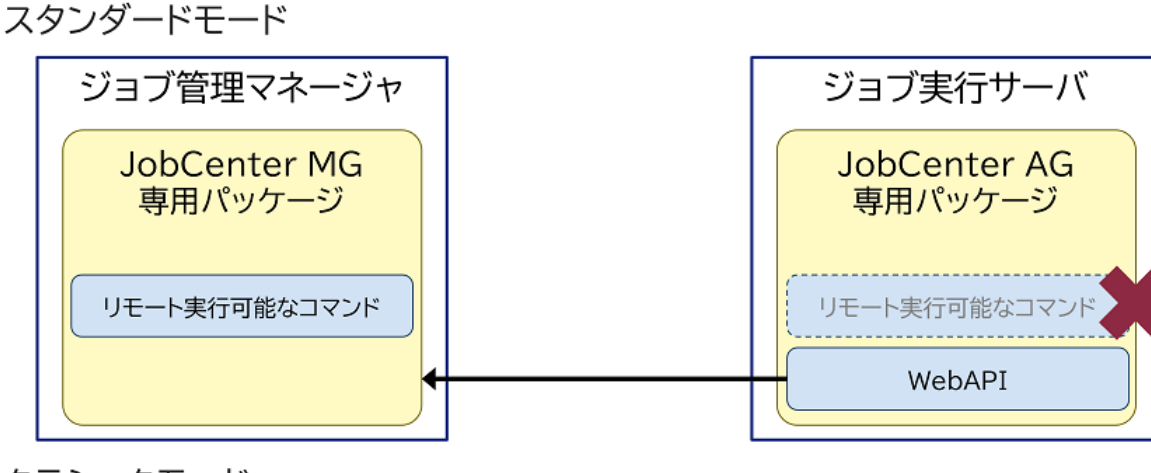

クラシックモード

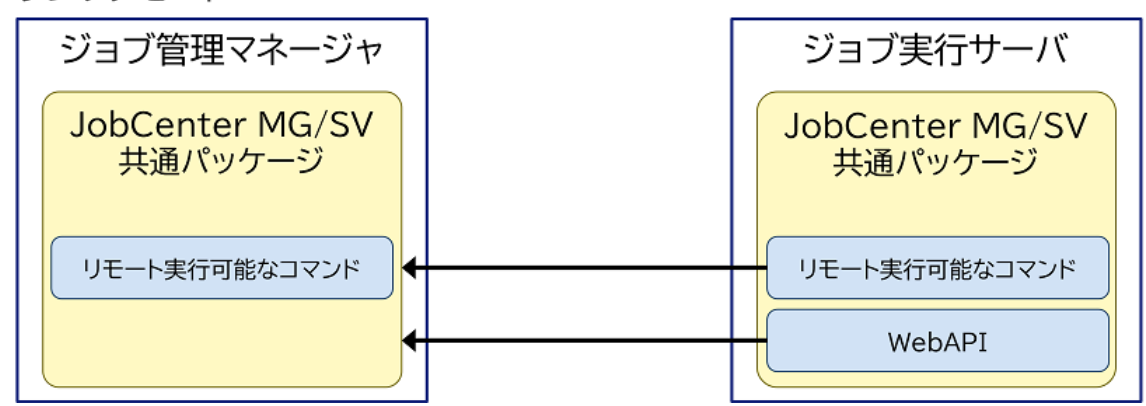

図4.1 スタンダードモード、クラシックモードでのインストールパッケージの違いによる構成差異

たとえば、ジョブネットワーク投入が可能なjnwsubmitcmdコマンドはリモートのジョブ管理マネージャに あるジョブネットワークを投入することができます。しかしながら、スタンダードモードではこのコマンド をジョブ実行サーバで利用することはできません。従来ジョブ実行サーバでjnwsubmitcmdコマンドを利用 してジョブネットワークの投入を行っていた場合は、ジョブネットワーク操作WebAPIを利用してください。

ただし、以下については同等の機能を持つWebAPIがスタンダードモードでは提供されていません。

- イベント送信コマンド jnwevtcmd
- 定義情報ダウンロードコマンド jdh\_download

定義情報のダウンロードはCL/Winを利用して行うようにしてください。

■ 定義情報アップロードコマンド jdh\_upload

定義情報のアップロードはCL/Winを利用して行うようにしてください。

- 実行状況の分析コマンド jc\_perf
- 指定したサイトに対する通信確認コマンド jc\_ping

■複数マネージャのトラッカ一元監視機能、デマンドデリバリ方式の負荷分散機能

クラシックモードでは、マシングループ機能を利用できます。この機能を使用することで、複数のジョブ管 理マネージャのトラッカ一元監視機能、デマンドデリバリ方式の負荷分散機能を利用することができます。

スタンダードモードでは、マシングループ機能を利用することはできません。そのため、マシングループを 使用することを前提とした複数のジョブ管理マネージャのトラッカ一元監視機能、デマンドデリバリ方式の 負荷分散機能を利用することはできません。

ラウンドロビン形式での負荷分散機能については、スタンダードモードでも利用できます。

■他のジョブ管理マネージャのトラッカ等の操作機能

クラシックモードでは、他のジョブ管理マネージャのトラッカ、リクエスト、キュー、イベントの操作、参 照を行うことができます。

スタンダードモードでは、他のジョブ管理マネージャのトラッカ、リクエスト、キュー、イベントの操作、 参照を行うことはできません。

#### ■ファイル待ち合わせ機能

クラシックモードでは、リモートサーバのファイル待ち合わせ対象としてJobCenter MG、SVのいずれかが インストールされているサーバを指定することができます。

スタンダードモードでは、リモートサーバのファイル待ち合わせ対象としてJobCenter AGがインストールさ れているサーバのみ指定することができます。

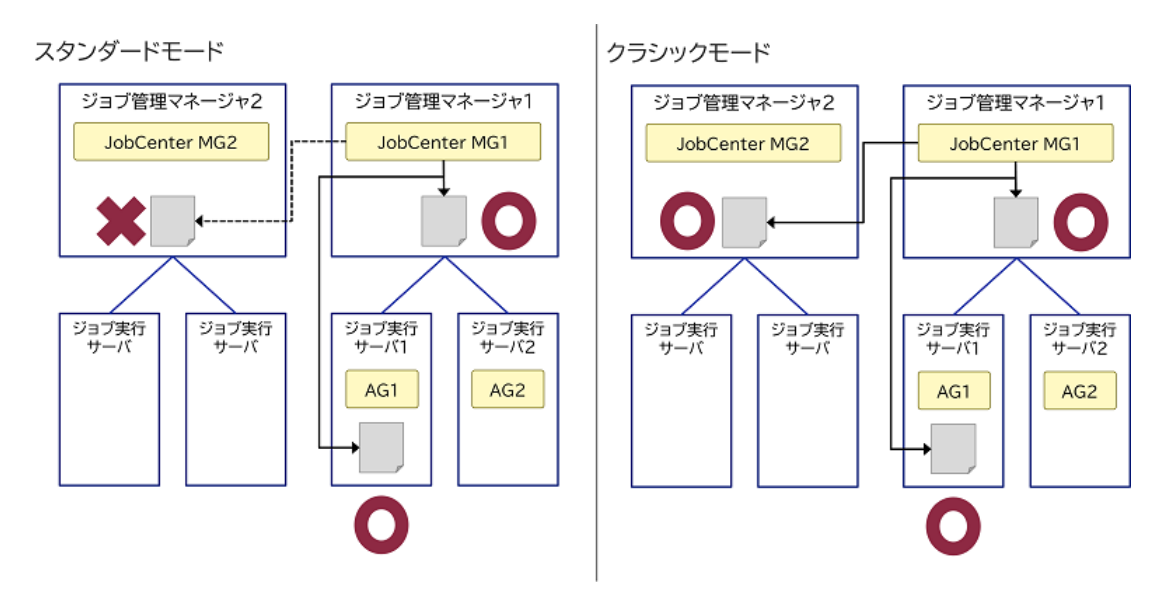

図4.2 クラシックモード、スタンダードモードでのリモートファイル待ち合わせ対象の差異

この図の例では、クラシックモードはジョブ管理マネージャ1、2とジョブ実行サーバ1上のファイルを待ち 合わせることができます。

一方で、スタンダードモードではジョブ管理マネージャ2上のファイルは待ち合わせることができません。

ファイル待ち合わせ機能の詳細については、<クラシックモード用基本操作ガイド>の4章 「部品オブジェク トの使用方法」 を参照してください。

■イベントログ機能

クラシックモードでは、以下のイベントログが記録されますが、スタンダードモードでは記録されません。

- ユーザ操作によるキュー開始イベント(Linux版jnwsv.que.ustart、Windows版QUE\_USTART)
- ユーザ操作によるキュー停止イベント(Linux版jnwsv.que.ustop、Windows版QUE\_USTOP)
- JobCenterによるキュー停止イベント(Linux版jnwsv.que.sstop、Windows版QUE\_SSTOP)

イベントログ機能の詳細については、<クラシックモード用環境構築ガイド>の12章 「イベント連携」 を参 照してください。

#### ■ACOSとの連携機能

クラシックモードでは、NQSプロトコルを利用してACOSと連携することができます。

スタンダードモードでは、NQSプロトコルを利用しないため、ACOSとの連携はできません。

■ジョブ実行中の出力結果、エラー出力結果のリアルタイム更新機能

クラシックモードでは、単位ジョブ実行中の「出力結果」タブ、「エラー出力結果」タブはリアルタイムで 更新されます。

スタンダードモードでは、単位ジョブ実行中の「出力結果」タブ、「エラー出力結果」タブの更新間隔は60 秒です。

ただし、スタンダードモードであっても単位ジョブの実行が終了した場合は、これらのタブはすぐに更新さ れ、出力結果を確認できます。

■単位ジョブの出力結果、エラー出力結果のサイズ

クラシックモードは、単位ジョブの「出力結果」タブ、「エラー出力結果」タブに表示される内容に JobCenter側でサイズの制限は設けていません。

スタンダードモードは、単位ジョブの「出力結果」タブ、「エラー出力結果」タブに表示される内容にそれ ぞれ32MBの制限があります。

32MBを超えた場合、そのサイズを超えた分はそれぞれのタブには表示されませんが、出力内容はジョブ実行 サーバ上に保存されます。

■単位ジョブを再実行した場合の動作

クラシックモードは、単位ジョブを再実行した場合、「出力結果」タブ、「エラー出力結果」タブの内容に 再実行後の出力結果が上書きされます。

スタンダードモードは、単位ジョブを再実行した場合、「出力結果」タブ、「エラー出力結果」タブの内容 に再実行後の出力結果が追記されます。

■資源制限機能

クラシックモードでは、単位ジョブの「UNIXパラメータ」タブにある設定を利用して、単位ジョブが利用で きる資源を制限する設定を行うことができます。

スタンダードモードでは、単位ジョブの「UNIXパラメータ」タブにある設定を利用できません。設定を行っ ても無視されます。

■ジョブ管理マネージャで利用可能なコマンドの差異

クラシックモードでは、以下のコマンドを用いてキューやリクエストの操作、情報の参照を行うことができ ます。

スタンダードモードでは、ジョブ実行方式の変更によりキューの操作、情報の参照、リクエストの情報の参 照をjcexectrlコマンドで行うことができます。

jcexectrlコマンドの詳細については、<クラシックモード用コマンドリファレンス>の3章 「JobCenter MG/ SVのコマンド」 を参照してください。

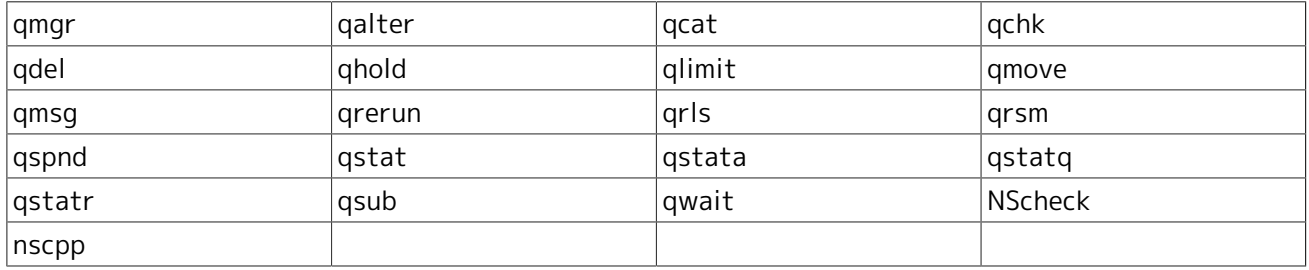

クラシックモードの以下のコマンドも、スタンダードモードでは利用できません。これらのコマンド、オプ ションのスタンダードモードでの代替機能の提供は未定です。

- ■実行状況の分析コマンド jc\_perf のqreqオプション
- トラッキングファイル削除コマンド trfdelete

■ キュー関連のメトリクス収集コマンド jc\_collect\_queue

■構成情報のパラメータ変換コマンド jpf\_config

クラシックモードでは、構成情報を他のマシンへ移行する際に、構成情報に含まれるキュー名やユーザIDと いった項目を変換テーブルを作成することで、他のマシンでリストアすることができる構成情報ファイルを 作成することができます。

スタンダードモードでも同様の機能を提供していますが、キュー名やユーザーマッピングのフォーマットが 変更になっているため、以下のパラメータに対して変換ルールを利用したパラメータ変換はできません。

- キューに設定している転送先エージェントのエージェント名
- 実行ユーザラベル名、ユーザマッピング先となるエージェントのユーザ名

jpf\_configコマンドの詳細については、<クラシックモード用コマンドリファレンス>の「3.20 jpf\_config 構成情報のパラメータを変換」を参照してください。

■GUIアプリケーション等を単位ジョブから実行する機能

クラシックモードでは、JCSessionコマンドを利用することで、GUIアプリケーションを単位ジョブから実行 することができます。

スタンダードモードでは、JCSessionコマンドを利用することができません。そのため、GUIアプリケーショ ンの単位ジョブからの実行機能は利用できません。

■ブラウザによる実行監視機能

以下の機能は、クラシックモード(CL/Web)では利用できますが、スタンダードモードでは利用できません。

- APIアクセスキーの参照機能
- マイページ機能
- トラッカのガントチャート表示機能
- トラッカの詳細画面の自動更新機能
- メール送信機能

■Report Helper

クラシックモードでは、<Helper機能利用の手引き>の「3.5 帳票シート」にあるパラメータをExcelで表示す ることができます。

スタンダードモードでも、同様のことはできますが、キュー設定や実行ユーザラベルなど、スタンダード モードから新設されたパラメータを表示することはできません。

Report Helperの詳細については、<Helper機能利用の手引き>の「3.1 概要」を参照してください。

# <span id="page-58-0"></span>5. UNIX版 とWindows版の機能差について

Windows版 JobCenter とUNIX版JobCenterは、ほぼ同等の機能を提供します。しかしOSの違いにより若干の 機能差があります。

ここではその機能差について説明します。ここに記述されていない機能については<クラシックモード用基本操 作ガイド>を参照してください。

## <span id="page-59-0"></span>5.1. ジョブネットワーク

■Windows版では単位ジョブのサスペンド機能はサポートしていません。

## <span id="page-60-0"></span>5.2. ジョブリクエスト

■バッチリクエストはUNIX版ではUNIXシェルスクリプトですが、Windows版ではバッチファイル形式(.BAT) で記述します。

■Windows版ではバッチリクエストの属性として指定された資源制限値は、Windows上では無視されます。

■Windows版ではバッチリクエストの属性として指定されたnice値は次のとおりに解釈されます。

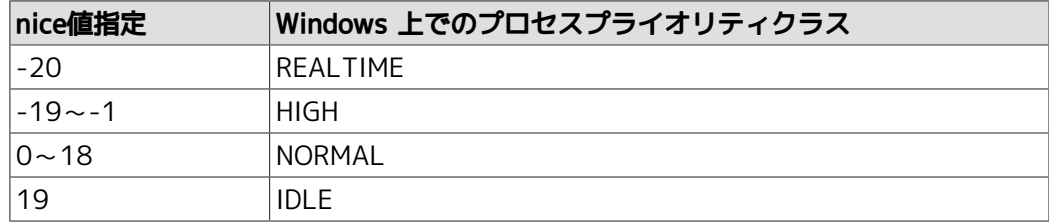

■Windows版ではリクエスト実行時に生成される環境変数は次の通りです。ただし、R12.10以降のバージョン のデフォルトの設定では、ジョブ実行ユーザが同じ変数名の環境変数を保持している場合、その値に上書き されます。

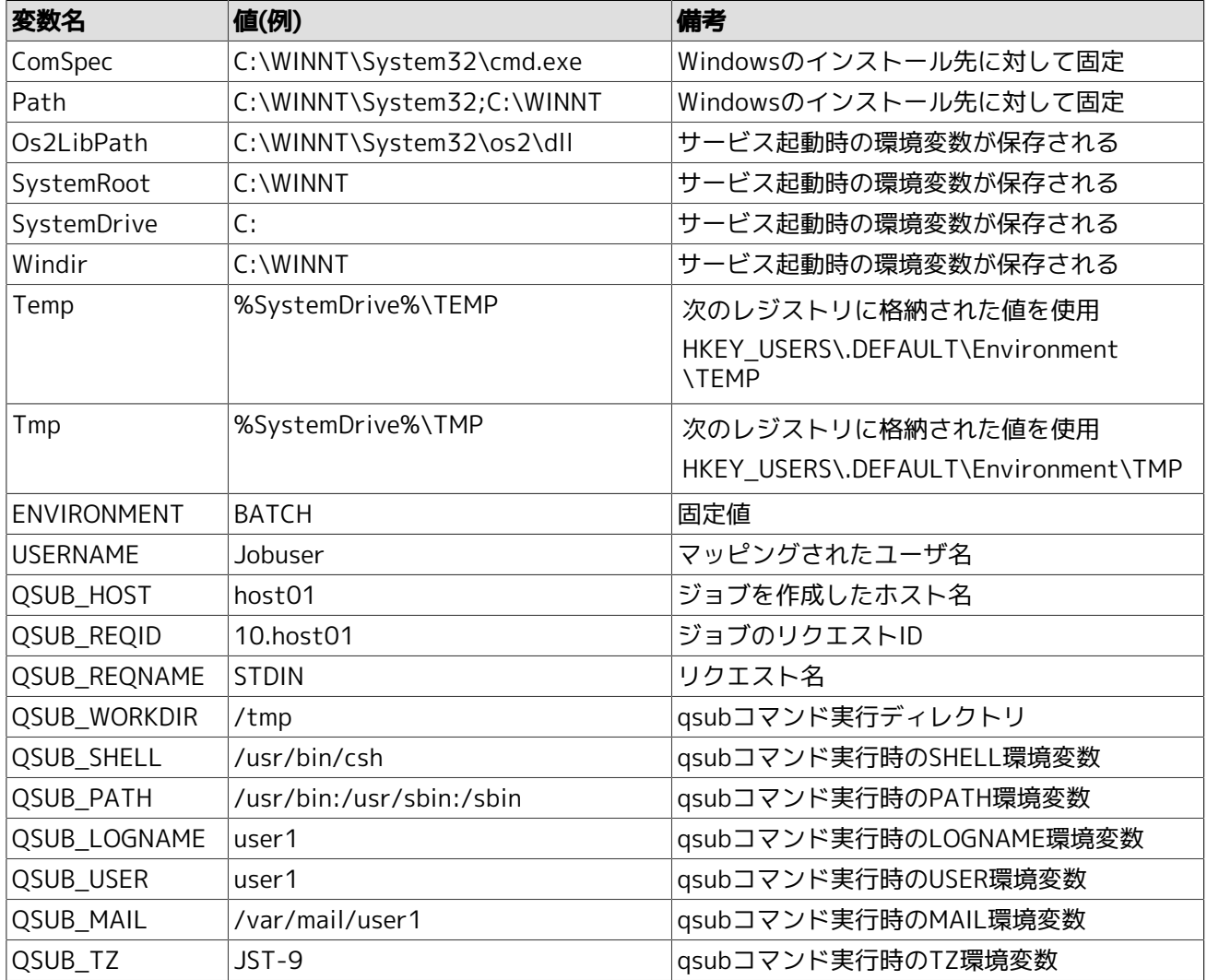

■Windows版の実行シェルは cmd.exe です。cmd.exe 以外を実行シェルとして指定した場合の動作は保証でき ません。

■結果ファイルのパス名においてWindows版ではドライブ名(A:など)が使用できます。ただし、1文字のホスト 名はドライブ名として解釈されます。

■Windows版では以下の機能をサポートしていません。

- バッチリクエストの埋め込みオプション
- デバイスリクエスト
- ネットワークリクエスト
- ジョブステップリスタート
- APIライブラリ

## <span id="page-62-0"></span>5.3. 操作/環境設定

■Windows版JobCenterはCL/Winによる運用のみのサポートであり、qsub等のNQS系JobCenter ユーザコマ ンドは利用できません。

同様に、Windows版JobCenterではqstat系のNQS情報の表示コマンドでリクエスト情報等を表示すること はできません。

なお、qmgrとnmapmgrのJobCenter管理者向けコマンドについては利用可能です。

■Windows版では以下の操作/環境設定に制限があります。

- NQSのシェル選択方式は FIXED 指定のみサポートしています。FREE、LOGIN を指定することはできませ ん。
- ■マッピングモードは TYPE3 固定です。複数サーバ間でジョブの転送を行う場合、CL/Winから他のマシン のキューやリクエストの参照を行う場合は、各サーバにおいてユーザのマッピングを行う必要がありま す。
- ■タイムゾーンとして、Windowsサーバマシンのシステムの環境変数TZを参照します。
- ngsstart、ngsstop コマンドはサポートしていません。サーバの環境設定からのサイト起動/停止、また はcjcpwコマンドを利用してください。

■Windows版では以下の操作をサポートしていません。

- バッチリクエストの一時停止/再開
- バッチリクエストの再登録
- バッチリクエストの移動
- バッチリクエストに対するメッセージ送信
- リクエスト実行シェルの変更

# <span id="page-63-0"></span>6. 注意事項・制限事項

本バージョンでの注意事項・制限事項について説明します。

インストールに際しての事前確認については、本章に加えて<クラシックモード用インストールガイド>の 「2.1.1 注意事項の事前確認」を参照してください。

Windows版についてはさらに<クラシックモード用インストールガイド>の「2.4.4 Windows版 (通常インス トール)」の注意事項も参照してください。

## <span id="page-64-0"></span>6.1. UNIX版 MG/SVでの注意事項・制限事項

### <span id="page-64-1"></span>6.1.1. 使用不可ユーザ名について

- ■JobCenterにおいて"CommonJNW"というユーザ名は使用できません。また、ホスト名と同じユーザ名は使 用できません。
- ■長さが15バイトを超えるユーザ名は使用できません。
- ■マルチバイト文字・空白・タブを含むユーザ名、「! " # \$ % & ' ( ) \* , . / : ; < = > ? @ [ \ ] ^ ` { | } ~」のいずれかの文字を含むユーザ名は使用できません。
- ■HP-UXのSMSE(Standard Mode Security Extensions)のようにユーザごとにアクセス制御が設定されている 環境を直接サポートしていません。ただしJobCenterはgetpwnam()またはgetpwent()で通常の/etc/ passwdによる管理と同様にユーザ名にアクセスできるのであれば、区別せず一般のユーザとして扱うことは 可能です。

その場合、SMSE環境において提供されるアカウントロック等のセキュリティ機能に対応していませんの で、CL/WinでMG/SVにログイン/接続する際のパスワード認証の失敗回数のカウントや、ログイン失敗の記 録は行われません。

### <span id="page-64-2"></span>6.1.2. クラスタ環境について

- ■JobCenterのNQS設定でグループに対するキューアクセス制限等を設定する場合は、クラスタサイトを構成 する全てのノードでグループ名とgidも統一する必要があります。
- <span id="page-64-3"></span>6.1.3. インストールディレクトリのパーミッションとrootユーザのumaskについ て
	- ■インストールディレクトリのパーミッションについては、755のアクセス権が必要になります。 rootユーザ のumaskの値をご確認のうえ、755のアクセス権がマスクされる事がないようにお願いします。

### <span id="page-64-4"></span>6.1.4. LDAPによるユーザ管理について

■LDAPによるユーザ管理は、Linux版JobCenterのみ動作保証しています。LDAPによって管理されたユーザを 利用する場合の詳細は<クラシックモード用環境構築ガイド>の「11.2 LDAPサーバ連携 (Linux)」を参照し てください。

## <span id="page-65-0"></span>6.2. Windows版 MG/SVでの注意事項・制限事項

#### <span id="page-65-1"></span>6.2.1. 注意事項

■ディスクフォーマットについて

JobCenterで使用するディスク領域は(ローカル・クラスタサイト共)NTFSでフォーマットされている必要が あります(FAT32は不可)。

なお、NTFSファイルシステムは「8.3 short file name」の自動作成をOFFにしないと1フォルダへの大量 ファイル (約1万~) 作成時にパフォーマンスが極端に落ちます。

短時間に大量のトラッカを生成したり巨大なジョブネットワークを作成して投入する環境では、OSのfsutil behaviorコマンドによる無効化(fsutil behavior set disable8dot3 1)が必要になる場合があります。

■ホスト名について

JobCenterはマルチプラットフォーム間の連携を行う製品のため、JobCenterのインストール対象ホストの ホスト名として、先頭に数字をもつホスト名は使用できません。

また、ジョブ実行結果をJobCenter内部で扱う際に、結果ファイルのパス名において1文字のホスト名はドラ イブ名として解釈されるため、1文字のホスト名は使用しないでください。

■使用不可ユーザ名について

- JobCenterにおいて、"CommonJNW"というユーザ名は使用できません。また、コンピュータ名と同じユー ザ名は使用できません。
- 長さが15バイトを超えるユーザ名は使用できません。
- マルチバイト文字・空白・タブを含むユーザ名、「! " # \$ % & ' ( ) \* , , / ; ; < = > ? @ [ \ ] ^ ` { | } ~」のいずれかの文字を含むユーザ名は使用できません。

■初期化ファイル(.INIファイル)、レジストリについて

JobCenterインストールディレクトリ内、Windowsディレクトリ内の各初期化ファイル、およびレジストリ 情報は許可なく変更しないでください。許可なく変更した場合の動作は保証できません。

■Windowsにおける環境構築について

Windowsの問題により、ホスト名の名前解決が正しくできず、JobCenter間の連携が正常に動作しない場合 があります。そのような場合は、%INSTALL%\etc\resolv.def(CL/Winの場合は、%INSTALL% \resolv.def)というファイルを作成し、このファイルに関連するホストのIPアドレスとホスト名を記述して ください。(詳細については<クラシックモード用環境構築ガイド>の「2.3 Windows環境における名前解決 方法」を参照してください)

■環境変数tempとtmpについて

JobCenterを利用するためには、環境変数TEMPとTMPが設定されており、かつ設定されたフォルダが実際に 存在している必要があります。

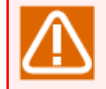

TEMPとTMPの参照先が存在しない場合、ユーザーアプリケーションのコマンドが正常に動作しな い可能性があります。

ジョブ実行時に設定される環境変数TEMPおよびTMPは、JobCenterの起動方法とジョブの実行設定によって 異なります。各設定における環境変数TEMPおよびTMPの参照先は下記の通りです。ジョブの実行設定の詳 細については、 <クラシックモード用環境構築ガイド>の「13.3.3 ジョブの実行設定」を参照してくださ い。

- ユーザ環境変数を設定する場合(デフォルト)
	- サービス起動

ジョブ実行ユーザのユーザ環境変数TEMP,およびTMPの値

(%USERPROFILE%\AppData\Local\Temp)

• cjcpw起動

ジョブ実行ユーザのユーザ環境変数TEMP,およびTMPの値

(%USERPROFILE%\AppData\Local\Temp)

- ユーザ環境変数を設定しない場合
	- サービス起動

LocalSystemAccountのユーザ環境変数TEMPおよびTMPの値

(%SystemRoot%\system32\config\systemprofile\AppData\Local\Temp)

• cjcpw起動

cjcpwによる起動を行ったユーザのユーザ環境変数TEMP,およびTMPの値

(%USERPROFILE%\AppData\Local\Temp)

上記のフォルダの作成が困難である場合は、JobCenterとは関連のない任意の場所にフォルダを作成し、環 境変数設定ファイルのenvvarsファイル中でtempおよびtmp環境変数の値として設定してください。

設定例

temp=<テンポラリに使用できる実際に存在するフォルダ> tmp=<テンポラリに使用できる実際に存在するフォルダ>

envvarsファイルの詳細については<クラシックモード用環境構築ガイド>の「15.2.3.2 JobCenter SV側で設 定する場合の対処(envvarsファイル)」を参照してください。

■IPv6環境について

Windows版ではIPv6アドレスのみの環境はサポートしていません。必ずIPv4アドレスが必要となります。

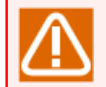

同じホスト名でIPv4アドレス,IPv6アドレスの正引き・逆引きが出来る必要があります。

#### <span id="page-66-0"></span>6.2.2. クラスタ環境の場合の注意事項

- ■クラスタ環境では、同じユーザ名のユーザを使用する場合、uidを統一する必要があります。ドメイン環境の 場合、ドメインユーザのuidはドメイン参加マシン間で一意に決まりますので、特に設定を変更する必要なく 利用できます(JobCenter管理者もドメインユーザである必要があります)。ローカル環境の場合は、uidを 変更し各マシンで統一する作業が必要です。uidの変更手順については<クラシックモード用環境構築ガイド >の「13.4.1 ユーザのプロパティ」を参照してください。
- ■クラスタサイトを構成する全てのノードで、同じユーザをJobCenter管理者としてセットアップする必要が あり、<クラシックモード用インストールガイド>の「2.4.4 Windows版 (通常インストール)」の「一般的な 注意事項」に記載の通り、当該ノードにおいてローカル管理者権限が必要となります。
- ■クラスタサイトとローカルサイトを同時に動作させる場合、ローカルサイトのJobCenter管理者がクラスタ サイトのJobCenter管理者となりますので、事前に十分検討のうえ、インストールしてください。
- ■ドメイン環境の場合、クラスタサイトを構成するノードの組み合わせに制限があります。PDCとメンバサー バ、BDCとメンバサーバの組み合わせはできません。
- ■JobCenterをクラスタ環境にインストールする場合は、クラスタサイトを構成する全てのノードで、ユーザ 名とuidを統一する必要があります。
- ■Windows版のクラスタ環境において、運用系・待機系のそれぞれノードのJobCenterに対してパスワードの 設定を行う必要があります。そのため、ジョブの運用を開始する前に、MG・SVを問わずクラスタリングを 構成しているノードに対し、あらかじめCL/Winでログインを一度実施していただく必要があります。

#### <span id="page-67-0"></span>6.2.3. 制限事項

■JobCenter SVのアンインストールについて

JobCenter SVのアンインストールでは、スタートメニューの [JobCenter]グループを削除出来ない場合があ ります。アンインストール後、新たなバージョンをインストールしない場合には、[JobCenter] グループを 削除してください。

- ■COM1等のシステム予約ファイル名は、ジョブネットワークや単位ジョブなどの部品名として使用できませ ん。
- ■単位ジョブをバッチキュー上で実行開始するタイミングでOSシャットダウンが実行されていると、ジョブ実 行ユーザのDesktopがOSにより削除されるため実行エラーとなり、バッチキューが停止する場合がありま す。そのため、ジョブ投入タイミングをはずしてOSシャットダウンを実行するようにしてください。

## <span id="page-68-0"></span>6.3. CL/Winでの注意事項・制限事項

### <span id="page-68-1"></span>6.3.1. 画面の解像度について

■画面の解像度は1024×768以上に設定してください。それより低い解像度の場合、一部の項目が画面内に収 まりきらない可能性があります。

## <span id="page-69-0"></span>6.4. その他

■JobCenterは静的(static)NATのみ対応しております。動的(dynamic)NAT環境には対応しておりません。

**発行年月 Nov 2023 NEC Corporation 2023**